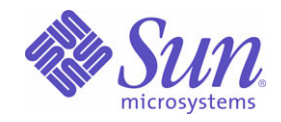

### Sun Java™ System

# Sun Java Enterprise System 2005Q1 Versionshinweise

Sun Microsystems, Inc. 4150 Network Circle Santa Clara, CA 95054 USA

Bestellnr.: 819-0812

Copyright © 2005 Sun Microsystems, Inc., 4150 Network Circle, Santa Clara, California 95054, USA. Alle Rechte vorbehalten.

Sun Microsystems, Inc., hat Rechte in Bezug auf geistiges Eigentum an der Technologie, die in dem in diesem Dokument beschriebenen Produkt enthalten ist. Diese Urheberrechte können insbesondere und ohne Einschränkungen ein oder mehrere der unter <http://www.sun.com/patents> aufgelisteten US-Patente und weitere Patente oder angemeldete Patente in den USA und anderen Ländern einschließen.

DIESES PRODUKT ENTHÄLT VERTRAULICHE INFORMATIONEN UND GESCHÄFTSGEHEIMNISSE VON SUN MICROSYSTEMS, INC., VERWENDUNG, OFFENLEGUNG ODER REPRODUKTION IST OHNE VORHERIGE SCHRIFTLICHE GENEHMIGUNG DURCH SUN MICROSYSTEMS, INC., NICHT GESTATTET.

Rechte der US-Regierung – Kommerzielle Software. Regierungsbenutzer unterliegen der standardmäßigen Lizenzvereinbarung von Sun Microsystems, Inc. sowie den anwendbaren Bestimmungen der FAR und ihrer Zusätze.

Diese Ausgabe kann von Drittanbietern entwickelte Bestandteile enthalten.

Teile dieses Produkts können von Berkeley BSD Systems abgeleitet sein, lizenziert durch die University of California. UNIX ist ein eingetragenes Warenzeichen in den USA und anderen Ländern und exklusiv durch X/Open Company, Ltd. lizenziert.

Sun, Sun Microsystems, das Sun-Logo, Java, Solaris, JDK, Java Naming and Directory Interface, JavaMail, JavaHelp, J2SE, iPlanet, das Duke-Logo, das Java-Kaffeetassenlogo, das Solaris-Logo, das SunTone Certified-Logo und das Sun ONE-Logo sind Warenzeichen oder eingetragene Warenzeichen von Sun Microsystems, Inc., in den USA und anderen Ländern.

Alle SPARC-Warenzeichen werden unter Lizenz verwendet und sind Warenzeichen oder eingetragene Warenzeichen von SPARC International, Inc., in den USA und anderen Ländern. Produkte, die SPARC-Warenzeichen aufweisen, basieren auf der von Sun Microsystems, Inc., entwickelten Architektur.

Legato und das Legato-Logo sind eingetragene Warenzeichen, und Legato NetWorker ist ein Warenzeichen bzw. ein eingetragenes Warenzeichen von Legato Systems, Inc. Das Netscape Communications Corp-Logo ist ein Warenzeichen bzw. ein eingetragenes Warenzeichen der Netscape Communications Corporation.

Die grafische Benutzeroberfläche von OPEN LOOK und Sun(TM) wurden von Sun Microsystems, Inc., entwickelt, für die entsprechenden Benutzer und Lizenznehmer. Sun erkennt die Pionierleistung von Xerox bei der Ausarbeitung und Entwicklung des Konzepts von visuellen oder grafischen Benutzeroberflächen für die Computerindustrie an. Sun ist Inhaber einer einfachen Lizenz von Xerox für die Xerox Graphical User Interface (grafische Benutzeroberfläche von Xerox). Mit dieser Lizenz werden auch die Sun-Lizenznehmer abgedeckt, die grafische OPEN LOOK-Benutzeroberflächen implementieren und sich ansonsten an die schriftlichen Sun-Lizenzvereinbarungen halten.

Produkte, die in diesem Diensthandbuch beschrieben sind, und die in diesem Handbuch enthaltenen Informationen unterliegen den Gesetzen der US-Exportkontrolle und können den Export- oder Importgesetzen anderer Länder unterliegen. Die Verwendung im Zusammenhang mit Nuklear-, Raketen-, chemischen und biologischen Waffen, im nuklear-maritimen Bereich oder durch in diesem Bereich tätige Endbenutzer, direkt oder indirekt, ist strengstens untersagt. Der Export oder Rückexport in Länder, die einem US-Embargo unterliegen oder an Personen und Körperschaften, die auf der US-Exportausschlussliste stehen, einschließlich (jedoch nicht beschränkt auf) der Liste nicht zulässiger Personen und speziell ausgewiesener Staatsangehöriger, ist strengstens untersagt.

DIE DOKUMENTATION WIRD IN DER VERFÜGBAREN FORM ZUR VERFÜGUNG GESTELLT UND ALLE AUSDRÜCKLICHEN ODER STILLSCHWEIGENDEN BEDINGUNGEN, ANGABEN UND GARANTIEN, INKLUSIVE ALLER STILLSCHWEIGENDEN GARANTIEN BEZÜGLICH HANDESÜBLICHKEIT, EIGNUNG ZU EINEM BESTIMMTEN ZWECK ODER MÄNGELGEWÄHR, SIND VON DER HAFTUNG AUSGESCHLOSSEN, AUSSER EIN SOLCHER AUSSCHLUSS WIRD ALS RECHTSWIDRIG BEFUNDEN.

# Inhalt

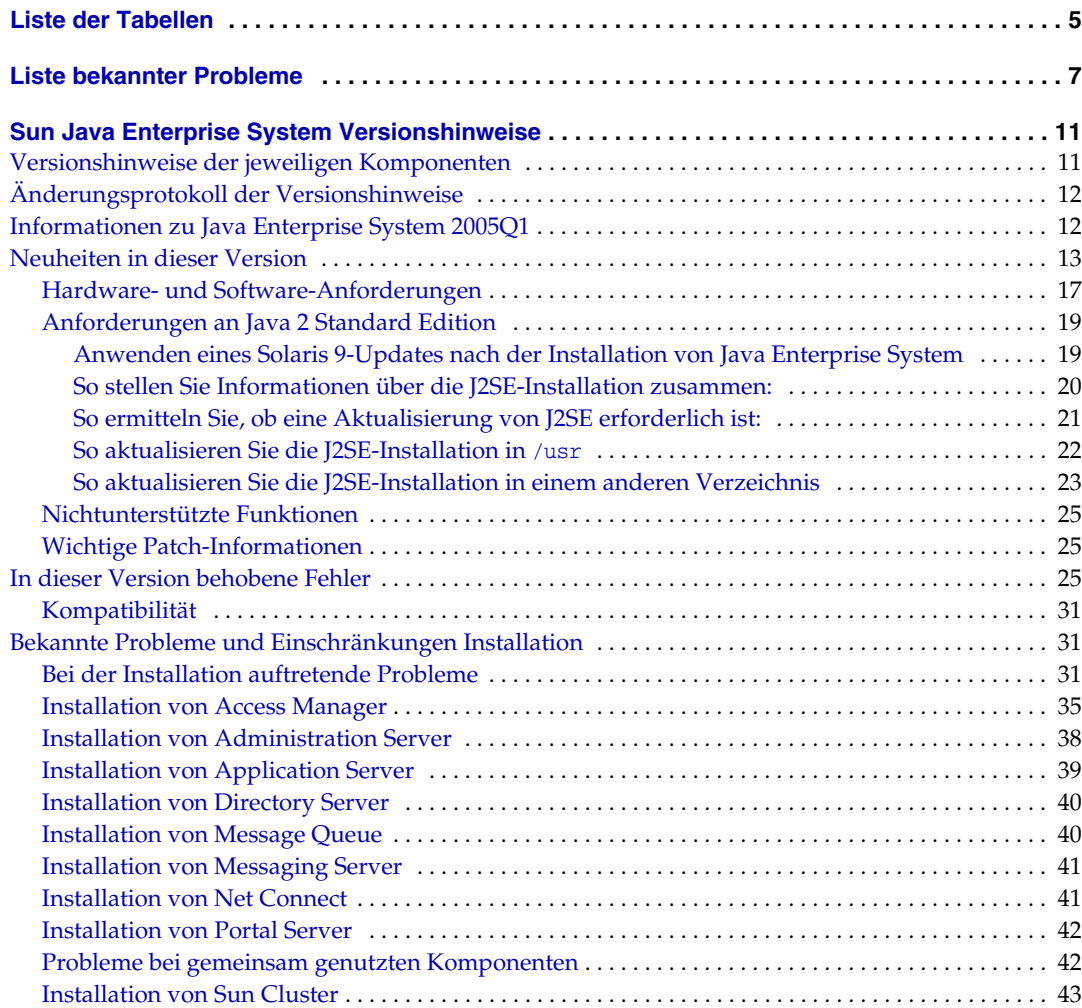

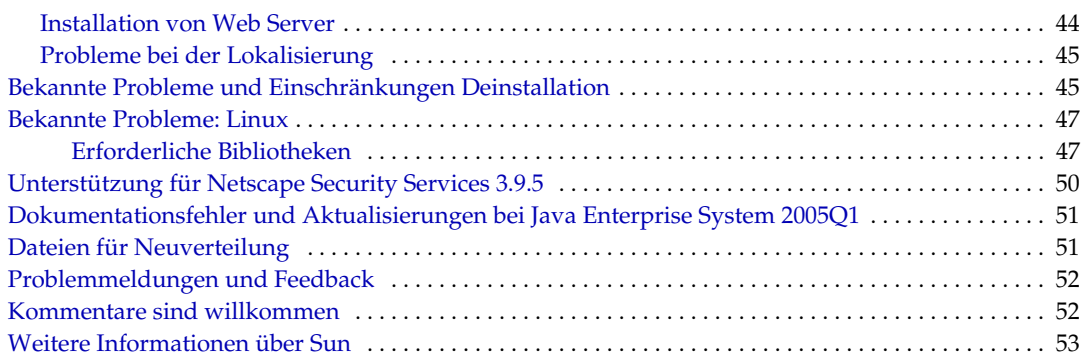

# Liste der Tabellen

<span id="page-4-0"></span>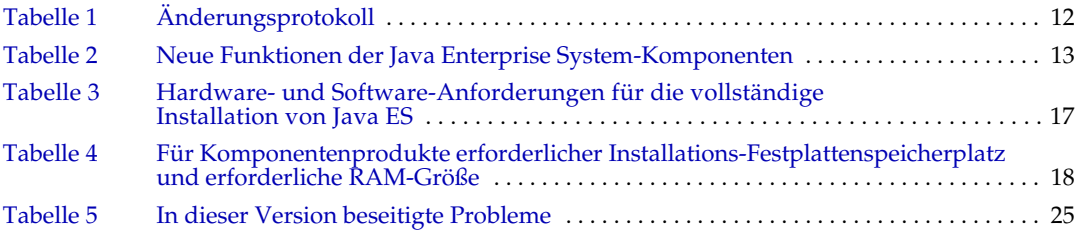

# Liste bekannter Probleme

<span id="page-6-0"></span>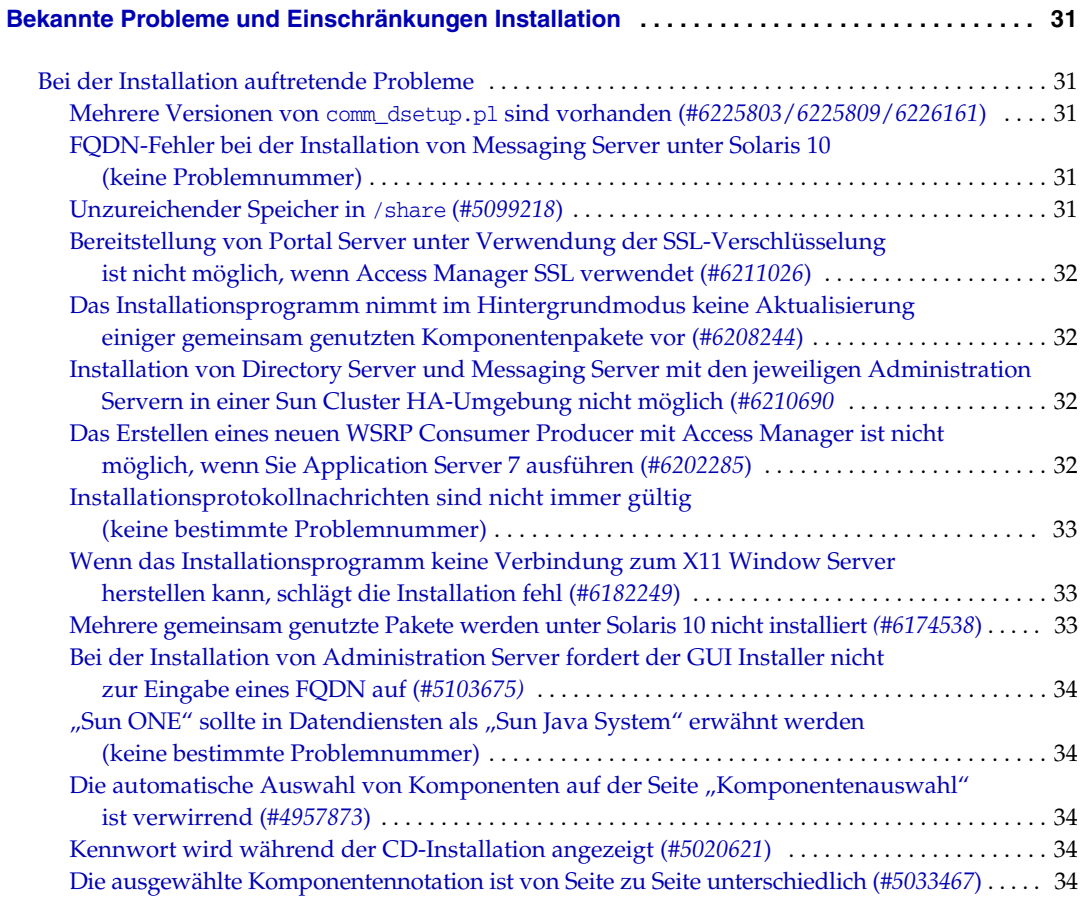

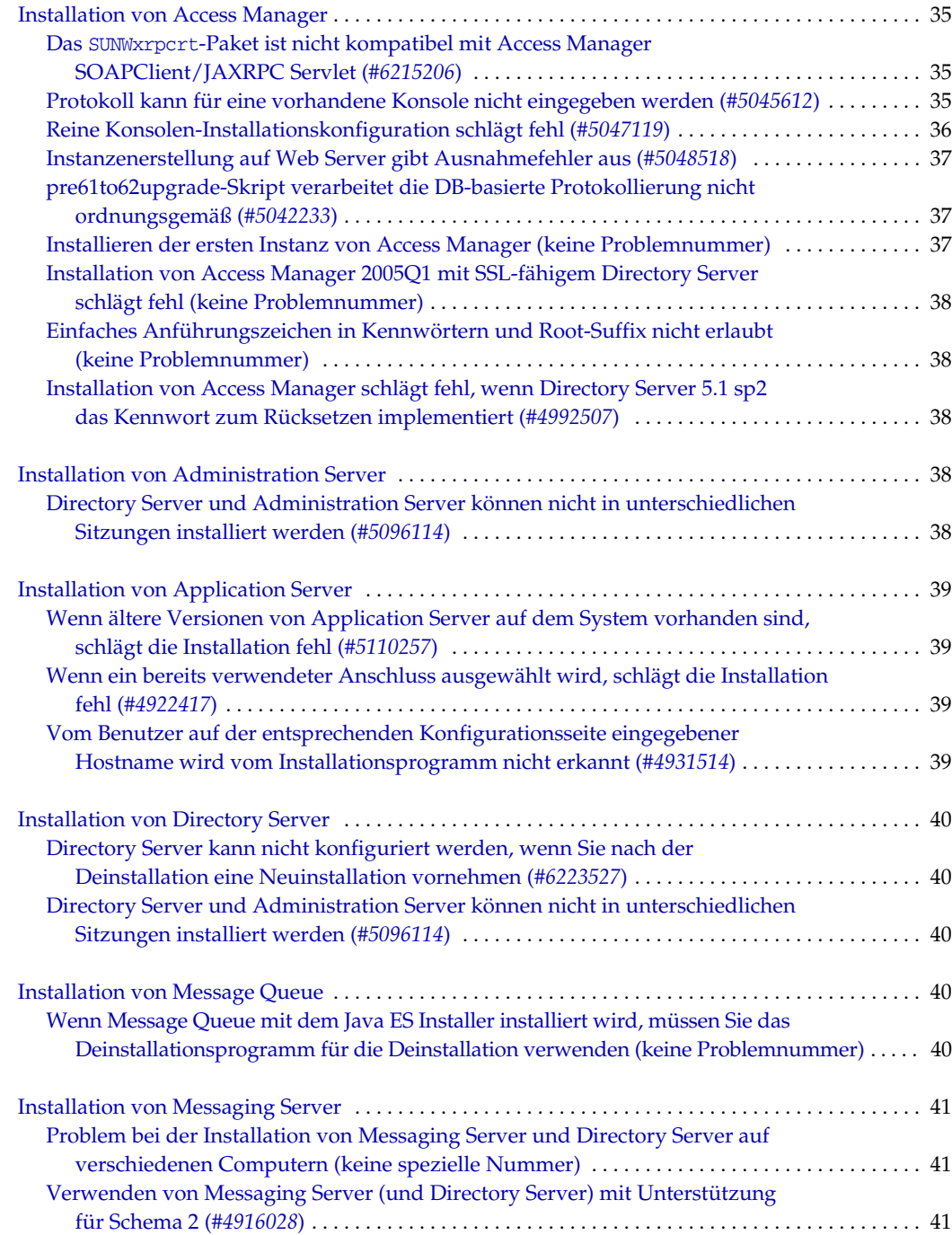

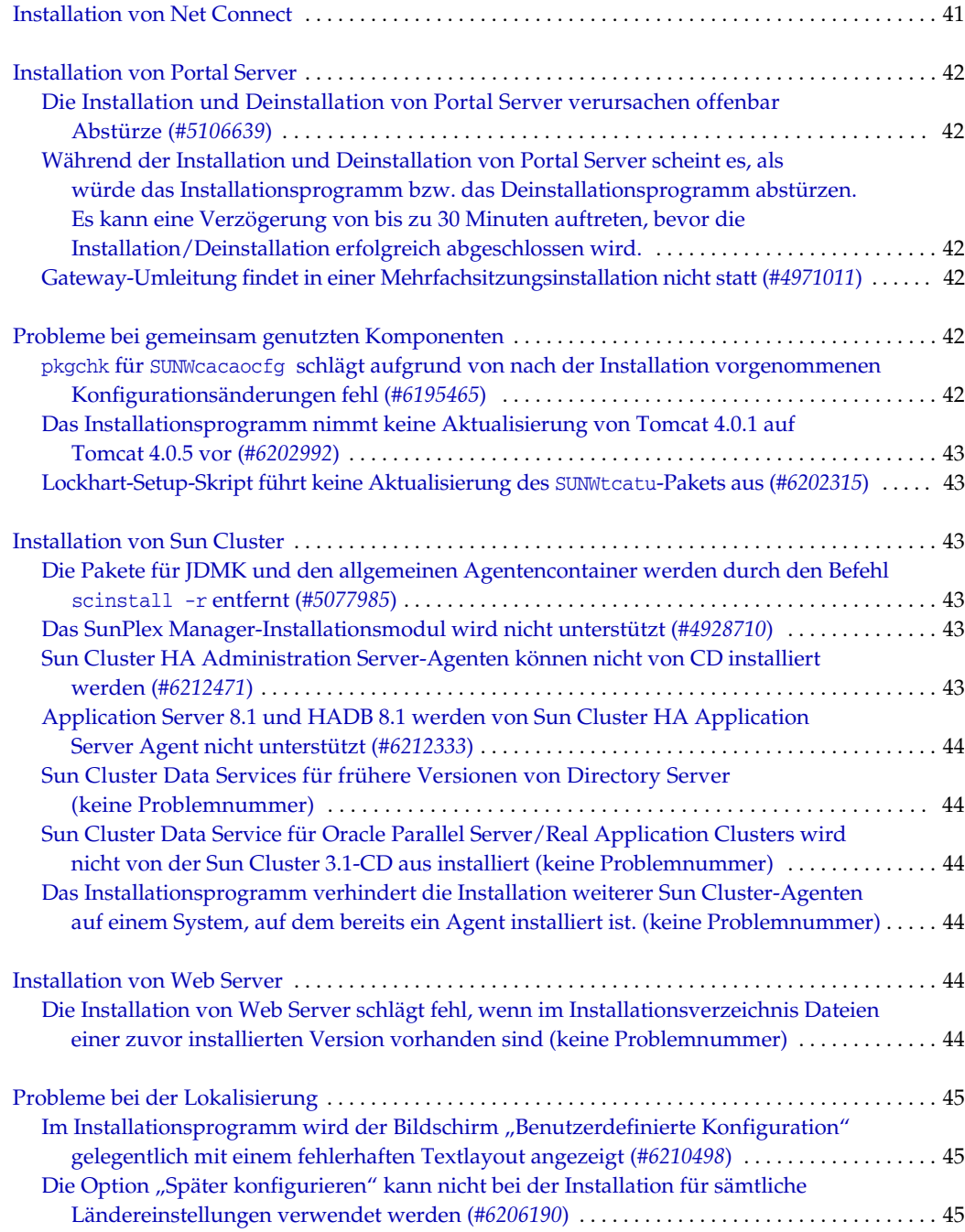

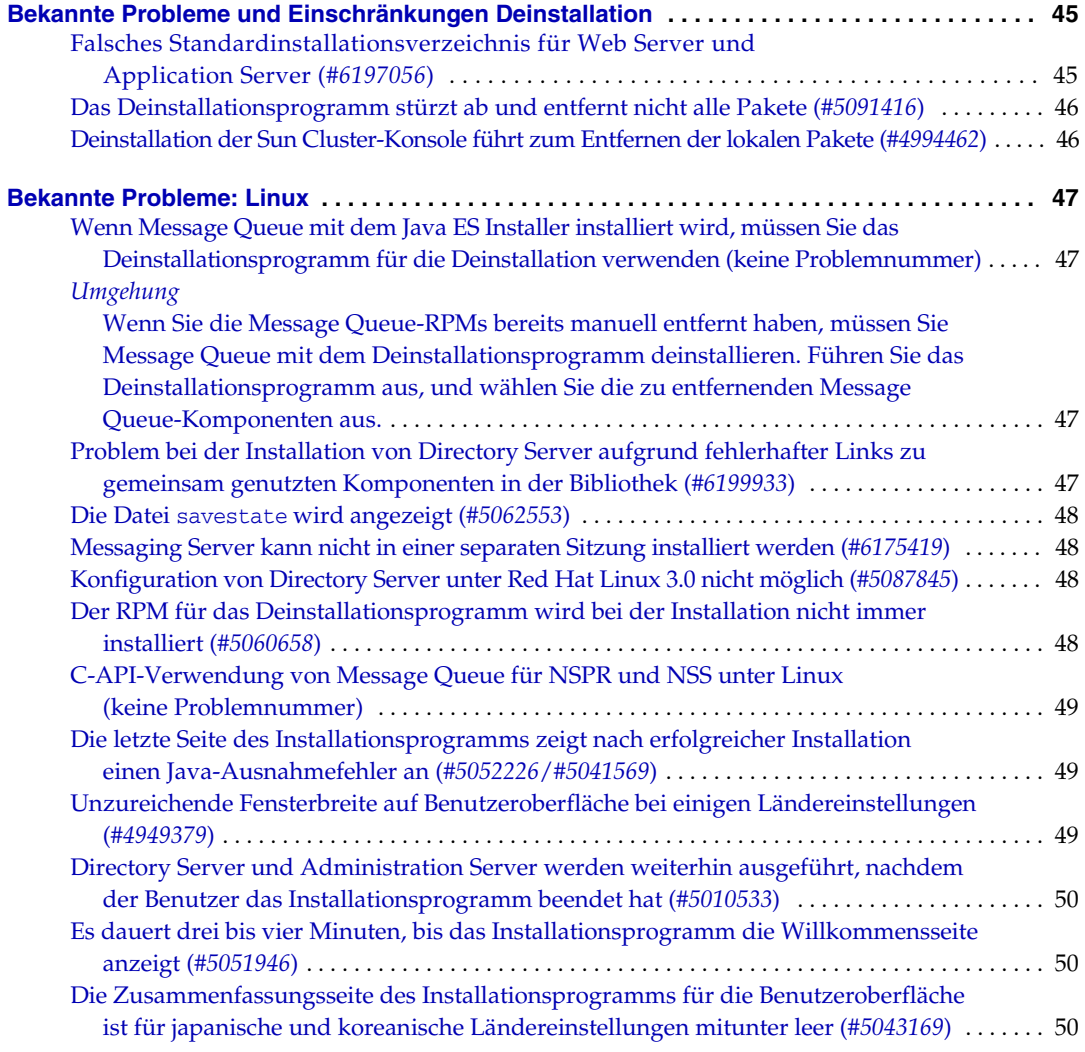

# <span id="page-10-0"></span>Sun Java Enterprise System Versionshinweise

### 2005Q1

Teilenummer 819-0812

Diese Versionshinweise enthalten wichtige, zum Zeitpunkt der Veröffentlichung von Sun Java™ Enterprise System 2005Q1 verfügbare Informationen. Hier werden neue Funktionen, Verbesserungen, bekannte Einschränkungen und Probleme, technische Hinweise und andere Informationen behandelt, die Sie vor der Installation und Verwendung von Java Enterprise System lesen sollten.

Die neueste Ausgabe dieser Versionshinweise finden Sie auf der Java Enterprise System-Website für Dokumentationen unter [http://docs.sun.com/coll/entsys\\_05q1](http://docs.sun.com/coll/entsys_05q1). Besuchen Sie diese Website vor der Installation und Konfiguration Ihrer Software und später regelmäßig, um stets die neuesten Versionshinweise und Produktdokumentationen verfügbar zu haben.

Alle spezifischen Informationen, die andere Komponenten betreffen, werden in den Versionshinweisen der jeweiligen Komponente behandelt.

## <span id="page-10-1"></span>Versionshinweise der jeweiligen Komponenten

Die Versionshinweise der jeweiligen Komponenten sind unter den folgenden Adressen erhältlich: [http://docs.sun.com/coll/entsysrn\\_05q1](http://docs.sun.com/coll/entsysrn_05q1)

- Sun Java System Access Manager 6 2005Q1
- Sun Java System Administration Server 5 2005Q1
- Sun Java System Application Server Enterprise Edition 8 2005Q1
- Sun Java System Calendar Server 6 2005Q1
- Sun Java System Directory Proxy Server 5 2005Q1
- Sun Java System Directory Server 5 2005Q1
- Sun Java System Instant Messaging 7 2005Q1
- Sun Java System Message Queue 3 2005Q1, Enterprise Edition und Platform Edition
- Sun Java System Messaging Server 6 2005Q1
- Sun Java System Portal Server 6 2005Q1
- Sun Cluster 3.1 9/04
- Sun Java System Web Server 6.1 SP4 2005Q1

In dieser Dokumentation wird auf URLs von Drittanbietern verwiesen, über die zusätzliche relevante Informationen zur Verfügung gestellt werden.

**HINWEIS** Sun ist nicht haftbar für die Verfügbarkeit der Websites Dritter, die in diesem Dokument erwähnt werden. Sun unterstützt keine Inhalte, Werbung, Produkte oder sonstige Materialien, die auf oder über solche Websites oder Ressourcen verfügbar sind, und übernimmt keine Verantwortung oder Haftung dafür. Sun ist nicht verantwortlich oder haftbar für tatsächliche oder angebliche Schäden oder Verluste, die durch oder in Verbindung mit der Verwendung von derartigen Inhalten, Waren oder Dienstleistungen (bzw. das Vertrauen darauf) entstehen, die auf oder mithilfe von derartigen Sites oder Ressourcen verfügbar sind.

# <span id="page-11-0"></span>Änderungsprotokoll der Versionshinweise

<span id="page-11-2"></span>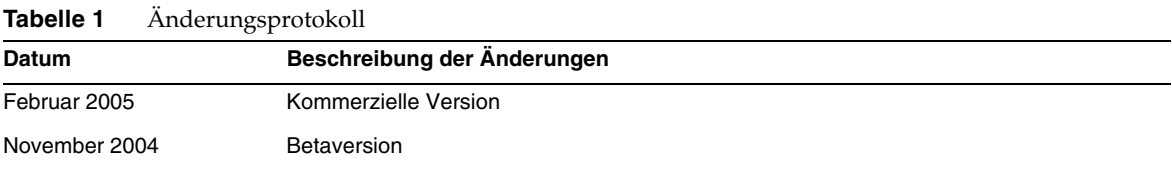

## <span id="page-11-1"></span>Informationen zu Java Enterprise System 2005Q1

Themen in diesem Abschnitt:

- [Neuheiten in dieser Version](#page-12-0)
- [Hardware- und Software-Anforderungen](#page-16-0)

# <span id="page-12-0"></span>Neuheiten in dieser Version

### Systemebene

- Plattformunterstützung:
	- ❍ Solaris 8 SPARC
	- ❍ Solaris 9 SPARC und x86
	- ❍ Solaris 10 SPARC und x86 einschließlich Zonenunterstützung
	- ❍ Linux Red Hat WS/AS/ES 2.1 U2 und Linux Red Hat WS/AS/ES 3.0 U1
- Monitoring Agent einschließlich Instant Messenger Server-Überwachung

Detaillierte Informationen hierzu erhalten Sie in den jeweiligen Versionshinweisen, die alle unter folgender Adresse verfügbar sind: [http://docs.sun.com/coll/entsysrn\\_05q1](http://docs.sun.com/coll/entsysrn_05q1)

| Produktkomponente | <b>Funktionen</b>                                                                                                    |
|-------------------|----------------------------------------------------------------------------------------------------|
| Access Manager    | Der Produktname wurde von Identity Server in Access Manager geändert<br>٠                                                                                               |
|                   | Unterstützung für neue Webcontainer: BEA WebLogic 8.1 SP2 und IBM WebSphere<br>٠<br><b>Application Server 5.1</b>                                                       |
|                   | Neue Authentifizierungsmodule: Java Database Connectivity (JDBC), Mobile Station<br>٠<br>ISDN, (MSISDN), Active Directory und Security Assertion Markup Language (SAML) |
|                   | Die Richtlinienverwaltung enthält ein neues Ressourcennamen-Plugin:<br>٠<br><b>HttpURLResourceName</b>                                                                  |
|                   | Verbesserungen der Konsole:                                                                                                    |
|                   | Möglichkeit, die Ansicht jedes Objekttyps im Navigationsfenster anzupassen<br>٠<br>(die angezeigten Objektattribute können ausgewählt werden)                           |
|                   | Möglichkeit, dem Dropdown-Menü des Navigationsfensters neue Objekttypen<br>٠<br>hinzuzufügen (z. B. neue Einträge für Drucker oder Gebäude)                             |

<span id="page-12-1"></span>**Tabelle 2** Neue Funktionen der Java Enterprise System-Komponenten

| Produktkomponente            | <b>Funktionen</b>                                                                                                    |
|------------------------------|----------------------------------------------------------------------------------------------------|
| Access Manager<br>(Forts.)   | Verbindungsverwaltung:                                                                                                    |
|                              | Unterstützung des Liberty Alliance Project (LAP) Name Identifier Mapping Protocol<br>$\bullet$                                                                                                    |
|                              | Unterstützung der LAP Identity Web Services Framework (ID-WSF) Discovery Service<br>$\bullet$<br>Specification, Version 1.1                                                                                                    |
|                              | Unterstützung der LAP ID-WSF Authentication Service Specification<br>$\bullet$                                                                                                    |
|                              | Unterstützung der LAP Metadata Description and Discovery Specification<br>٠                                                                                                    |
|                              | Unterstützung der erweiterten Profile des LAP Liberty Identity Federation Framework<br>٠<br>$(ID-FF)$                                                                                                    |
|                              | Dynamic Identity Provider Proxying (Dynamische Provideridentitäts-Proxyabfragen)<br>$\bullet$                                                                                                    |
|                              | Affiliation Federation (Partnerverbindung)<br>$\bullet$                                                                                                    |
|                              | One-time Federation (Einmalige Verbindung)<br>$\bullet$                                                                                                    |
|                              | Name Identifier Mapping Profile (Zuordnungsprofil für Namensbezeichner)<br>$\bullet$                                                                                                    |
|                              | Name Identifier Encryption Profile (Verschlüsselungsprofil für Namensbezeichner)<br>$\bullet$                                                                                                    |
|                              | Client-SDK:                                                                                                    |
|                              | Neu zusammengestelltes SDK (Komponenten für Authentifizierung, Dienstverwaltung,<br>Benutzerverwaltung, SAML, Richtlinienclient und Sitzungen). Damit lässt sich Access<br>Manager besser in die Java-Anwendungsentwicklung integrieren. |
|                              | Keine Abhängigkeit mehr von der Datei serverconfig.xml und reduzierter Footprint der<br>$\bullet$<br>jar-Dateien.                                                                                                    |
|                              | Für die Leistungsoptimierung von Application Server 8.1 als Webcontainer steht ein Skript<br>zur Verfügung                                                                                                    |
| <b>Administration Server</b> | Keine neuen Funktionen<br>$\bullet$                                                                                                    |
| <b>Application Server</b>    | JSEE 1.4-Unterstützung<br>$\bullet$                                                                                                    |
|                              | Hohe Leistungsfähigkeit und Skalierbarkeit<br>$\bullet$                                                                                                    |
|                              | Hochverfügbarkeit<br>$\bullet$                                                                                                    |
|                              | Unterstützung für JavaServer Faces 1.1<br>$\bullet$                                                                                                    |
|                              | Unterstützung für JavaServer Pages Standard Tag Library 1.1<br>٠                                                                                                    |

**Tabelle 2** Neue Funktionen der Java Enterprise System-Komponenten *(Fortsetzung)*

| Produktkomponente       | <b>Funktionen</b>                                                                                                    |
|-------------------------|----------------------------------------------------------------------------------------------------|
| Calendar Server         | Automatische Sicherungen - csstored ist ein neuer Dienst, der beim Erteilen des<br>$\bullet$<br>Befehls start-cal gestartet wird. Er muss entsprechend konfiguriert werden, damit<br>er richtig funktioniert                                                                                                    |
|                         | Schreibgeschützte Datenbank - Sie können Calendar Server so konfigurieren,<br>٠<br>dass nur Lesevorgänge, aber keine Aktualisierungen oder Löschvorgänge in den<br>Calendar-Datenbanken zulässig sind. Dies ist empfehlenswert, wenn angenommen<br>wird, dass Daten beschädigt wurden und die Datenbanken nicht ständig zur<br>Bearbeitung verfügbar sein müssen. In diesem Zeitraum sind keine Aktualisierungen<br>oder Löschvorgänge zulässig. |
|                         | Namensänderung der User Management Utility - Die User Management Utility<br>٠<br>(Befehlszeilen-Dienstprogramm) heißt jetzt Delegated Administrator Utility.                                                                                                    |
|                         | Delegated Administrator GUI - Es steht eine neue Delegated Administrator GUI zur<br>$\bullet$<br>Verfügung, die jedoch Calendar Server für die Version 2005Q1 nicht unterstützt.                                                                                                    |
|                         | Installationsänderungen für das Skript für die Verzeichnisvorbereitung - Dieses<br>$\bullet$<br>nach der Installation auszuführende Konfigurationsprogramm ist jetzt als separat<br>installierbare Komponente im Java Enterprise System Installer verfügbar. Es ist<br>nicht mehr an die Installation von Calendar Server geknüpft.                                                                                                    |
| Directory Proxy Server  | Keine neuen Funktionen<br>$\bullet$                                                                                                    |
| <b>Directory Server</b> | In Versionen von Directory Server, die älter sind als Directory Server 5.2 2005Q1,<br>$\bullet$<br>konnten Einträge nicht umbenannt werden. In Directory Server 5.2 2005Q1 ist das<br>Umbenennen und Verschieben von Einträgen jetzt möglich.                                                                                                    |
|                         | Erweiterung des Protokolls für nachträgliche Änderungen, damit die Reihenfolge der<br>٠<br>Aktualisierung der einzelnen Replikationen nachvollzogen werden kann                                                                                                    |
| Instant Messaging       | Aktualisierter und verbesserter Instant Messaging Client<br>٠                                                                                                    |
|                         | XMPP, das IETF-Instant Messaging- und aktuelle Standardprotokoll<br>$\bullet$                                                                                                    |
|                         | Verbesserte Überwachungsfunktionen<br>$\bullet$                                                                                                    |
|                         | Überwachung mit dem Überwachungs-Dienstprogramm<br>$\bullet$                                                                                                    |
|                         | Statusbestimmung des Überwachungs-Dienstprogramms<br>$\bullet$                                                                                                    |
|                         | Starten und Anhalten des Überwachungs-Dienstprogramms<br>$\bullet$                                                                                                    |
|                         | Überwachen von Instant Messaging Server<br>٠                                                                                                    |
|                         |                                                                                                    |

**Tabelle 2** Neue Funktionen der Java Enterprise System-Komponenten *(Fortsetzung)*

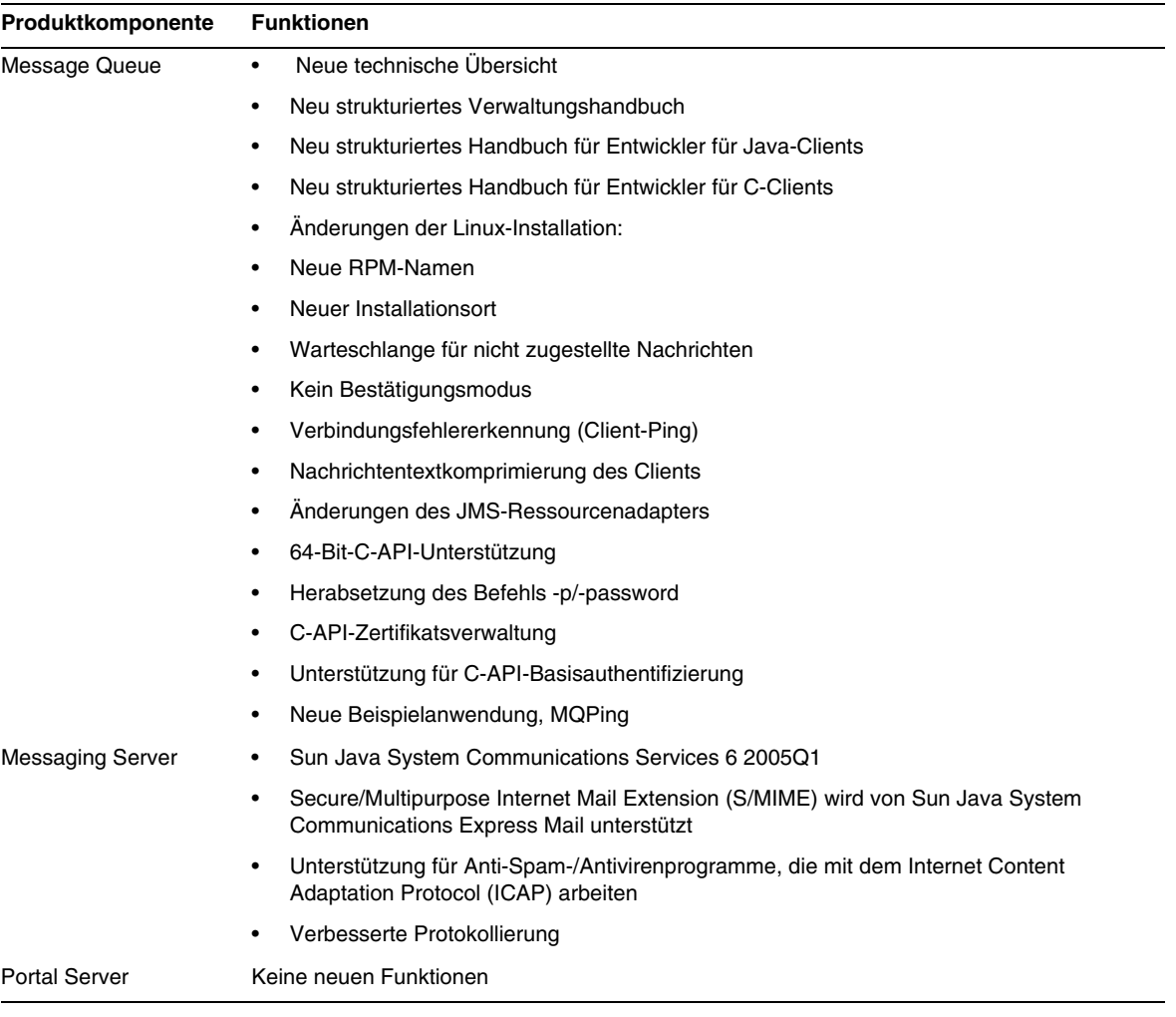

### **Tabelle 2** Neue Funktionen der Java Enterprise System-Komponenten *(Fortsetzung)*

| Produktkomponente | <b>Funktionen</b>                                                                                                    |
|-------------------|----------------------------------------------------------------------------------------------------|
| Sun Cluster       | Möglichkeit zur Änderung der globalen Heartbeat-Parameter<br>٠                                                                             |
|                   | SPARC: Unterstützung für VxVM 4.0 und VxFS 4.0<br>٠                                                                                        |
|                   | Unterstützung für allgemeinen Agentencontainer<br>$\bullet$                                                                                |
|                   | Änderung der Installationsmethode für JumpStart<br>$\bullet$                                                                               |
|                   | scversions-Befehl<br>٠                                                                                                    |
|                   | 16-Knoten-Unterstützung<br>$\bullet$                                                                                                    |
|                   | IPv6-Unterstützung für Datendienste<br>$\bullet$                                                                                           |
|                   | Verbesserte Ressourcengruppen-Abhängigkeiten und Ressourcenabhängigkeiten<br>٠                                                             |
|                   | Möglichkeit zur Änderung von Online-HAStoragePlus-Ressourcen<br>$\bullet$                                                                  |
|                   | SPARC: Unterstützung für Solaris Volume Manager fürr Sun Cluster mit Sun<br>٠<br>Cluster-Unterstützung für Oracle Real Application Cluster |
|                   | SPARC: Unterstützung für Sun StorEdge QFS mit Sun Cluster-Unterstützung für<br>$\bullet$<br><b>Oracle Real Application Cluster</b>         |
|                   | SPARC: Automatisches Starten und Herunterfahren von Oracle Real Application<br>$\bullet$<br>Cluster-Instanzen                              |
|                   | Neue unterstützte Datendienste (SPARC Platform Edition)<br>$\bullet$                                                                       |
| Web Server        | Keine neuen Funktionen                                                                                                    |

**Tabelle 2** Neue Funktionen der Java Enterprise System-Komponenten *(Fortsetzung)*

### <span id="page-16-0"></span>Hardware- und Software-Anforderungen

**HINWEIS** Derzeit ist geplant, dass Sun über den 30. Juni 2005 hinaus keine neuen Versionen von Java Enterprise System für Solaris 8 ausliefern wird. Dies wirkt sich nicht auf die Unterstützung für Java Enterprise System vor dem 30. Juni 2005 aus. Wenn Sie Java Enterprise System unter Solaris 8 ausführen, empfiehlt es sich, mit der Übergangsplanung zu beginnen.

<span id="page-16-1"></span>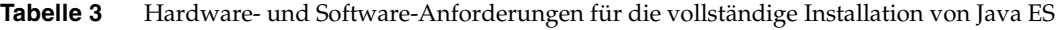

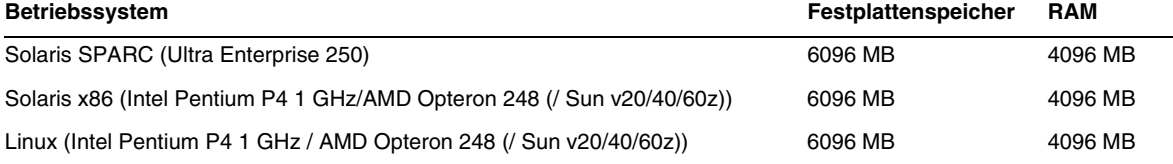

In der folgenden Tabelle werden die Anforderungen für die verschiedenen Komponenten aufgelistet.

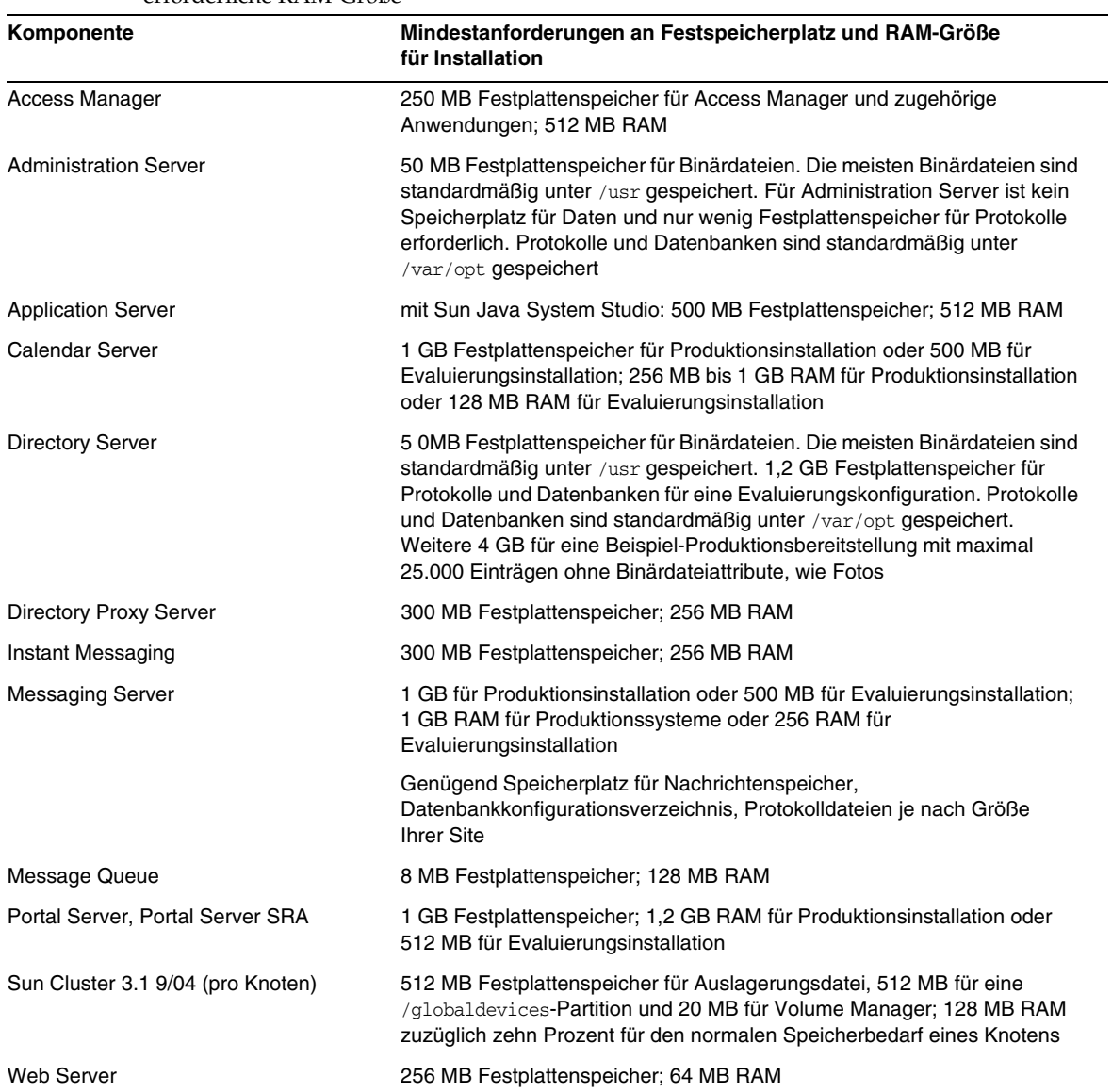

<span id="page-17-0"></span>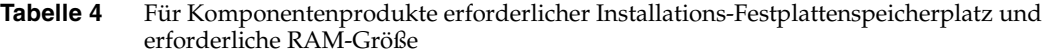

Weitere Informationen zum Festplattenspeicher und den RAM-Anforderungen erhalten Sie in den Versionshinweisen der entsprechenden Komponente.

### *Anforderungen für Solaris-Softwaregruppe*

Für die Installation von Java Enterprise System sind die Softwaregruppen ALL und OEM erforderlich.

### <span id="page-18-0"></span>Anforderungen an Java 2 Standard Edition

Java Enterprise System ist für Java 2 Standard Edition (J2SE) 1.5\_01 von Sun Microsystems zertifiziert.

Java Enterprise System 2005Q1 umfasst die entsprechende Version von J2SE.

Wenn auf Ihrem System bereits das Laufzeitumgebungspaket J2SE 1.5 01 SUNWj5rt ohne das Entwicklungswerkzeug-Paket J2SE 1.5\_01 SUNWj5dev installiert ist, führen Sie vor der Installation von Java Enterprise System die Installation des Entwicklungswerkzeugpakets durch. Dieses Paket enthält verschiedene Funktionen, die von Java Enterprise System benötigt werden. Nähere Einzelheiten zu der Frage, wie Sie die auf Ihrem System installierte Version von J2SE bestimmen und Ihr System auf die Installation von Java Enterprise System vorbereiten, finden Sie im *Java Enterprise System-Installationshandbuch* unter <http://docs.sun.com/doc/819-0805>.

### <span id="page-18-1"></span>Anwenden eines Solaris 9-Updates nach der Installation von Java Enterprise System

Nach der Anwendung eines Solaris 9-Updates auf einem System, auf dem bereits Java Enterprise System installiert ist, müssen Sie prüfen, ob die Java Enterprise System-Installation von Java 2 Standard Edition (J2SE) noch vollständig ist und der gewünschten Version entspricht. Im Folgenden finden Sie eine Zusammenfassung der drei durchzuführenden Schritte.

- **1.** Stellen Sie Informationen über die J2SE-Installation zusammen. (Siehe auch "So stellen Sie [Informationen über die J2SE-Installation zusammen:".](#page-19-0))
- **2.** Ermitteln, ob Sie die J2SE-Installation aktualisieren müssen. (Siehe auch "So ermitteln Sie, [ob eine Aktualisierung von J2SE erforderlich ist:".](#page-20-0))
- **3.** Gegebenenfalls die von Java Enterprise System verwendete J2SE-Installation aktualisieren.

Das Installationsupdate richtet sich danach, wo sich die von Java Enterprise System verwendete J2SE-Installation befindet:

- o Aktualisieren Sie die J2SE-Installation in /usr. (Siehe auch "So aktualisieren Sie die [J2SE-Installation in](#page-21-0) /usr".)
- ❍ Aktualisieren Sie die J2SE-Installation in einem anderen Pfad. (Siehe auch "So aktualisieren Sie [die J2SE-Installation in einem](#page-22-0) anderen Verzeichnis".)

<span id="page-19-0"></span>➤ **So stellen Sie Informationen über die J2SE-Installation zusammen:**

**1.** Prüfen Sie die symbolische Verknüpfung /usr/jdk/entsys-j2se, um den Installationspfad der von Java Enterprise System verwendeten J2SE-Installation zu ermitteln:

# ls -l /usr/jdk/entsys-j2se

- <span id="page-19-1"></span>**2.** Notieren Sie den Installationspfad, auf den die Verknüpfung verweist; beispielsweise /usr bzw. /usr/jdk/.j2se1.5.0\_01.
- **3.** Ermitteln Sie die von Java Enterprise System verwendete J2SE-Installation:

*Installationspfad*/j2se/bin/java -fullversion

wobei *Installationspfad* den Pfad bezeichnet, den Sie in [Schritt 2](#page-19-1) notiert haben; beispielsweise /usr.

- <span id="page-19-2"></span>**4.** Notieren Sie die Versionsnummer.
- <span id="page-19-3"></span>**5.** Verwenden Sie den Befehl pkginfo, um Informationen über die Instanzen eines von Java Enterprise System benötigten J2SE-Pakets zu ermitteln. Diese Pakete sind unter anderem:

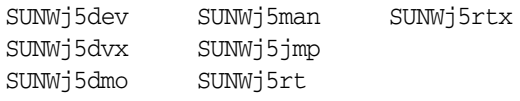

**HINWEIS** Die Pakete SUNWj5dvx und SUNWj5rtx werden lediglich für die 64-Bit-Unterstützung benötigt, das Paket SUNWj5jmp wird lediglich für die Unterstützung der japanischen Manpage verwendet.

Führen Sie für jedes der erforderlichen Pakete die folgenden Schritte aus:

**a.** Zeigen Sie Informationen zu allen Instanzen des Pakets an:

```
# pkginfo -l pkgname.*
```
wobei *pkgname* den Namen des Pakets bezeichnet; beispielsweise SUNWj5dev.

- **b.** Notieren Sie Informationen über das Paket basierend auf der Ausgabe des pkginfo-Befehls:
	- ◗ Falls der pkginfo-Befehl meldet, dass das Paket nicht gefunden wurde, notieren Sie, dass das erforderliche Paket fehlt, und fahren Sie mit dem nächsten Paket fort.
	- ◗ Falls der Befehl pkginfo Informationen über eine Paketinstanz anzeigt, prüfen Sie, ob der BASEDIR-Wert dem Installationspfad entspricht, den Sie in [Schritt 2](#page-19-1) notiert haben. Ist dies der Fall, notieren Sie den PKGINST-Wert und fahren Sie mit dem nächsten Paket fort. Ist dies nicht der Fall, notieren Sie, dass das Paket fehlt, und fahren Sie mit dem nächsten Paket fort.
	- ◗ Falls der Befehl pkginfo Informationen über mehrere Paketinstanzen anzeigt, prüfen Sie, ob der BASEDIR-Wert dem Installationspfad entspricht, den Sie in [Schritt 2](#page-19-1) notiert haben. Falls Sie eine passende Instanz finden, notieren Sie ihren PKGINST-Wert und fahren Sie mit dem nächsten Paket fort. Falls Sie keine passende Instanz finden, notieren Sie, dass das Paket fehlt, und fahren Sie mit dem nächsten Paket fort.
- **HINWEIS** Verschiedene, im selben BASEDIR installierte Pakete können unterschiedliche Paketinstanzen aufweisen. SUNWj5dev.2 und SUNWj5jmp (ohne den Instanzenbezeichner .2) können beispielsweise beide über das BASEDIR /usr/jdk/.j2se1.5.0\_01 verfügen. Die Pakete einer Installation von J2SE werden über das BASEDIR verbunden, nicht über die Paketinstanznummer.

### <span id="page-20-0"></span>➤ **So ermitteln Sie, ob eine Aktualisierung von J2SE erforderlich ist:**

Sie müssen die von Java Enterprise System verwendete J2SE-Installation aktualisieren, falls *eine* der folgenden Bedingungen erfüllt ist:

- Die von Ihnen in [Schritt](#page-19-2) 4 auf Seite 20 notierte Versionsnummer ist niedriger als 1.5.
- Die von Ihnen in [Schritt](#page-19-2) 4 auf Seite 20 notierte Versionsnummer lautet 1.5 oder höher.
- In Schritt 5 [auf Seite](#page-19-3) 20 notierten Sie, dass mindestens eines der erforderlichen Pakete fehlte.

Falls Sie die von Java Enterprise System verwendete J2SE-Installation aktualisieren möchten, richtet sich das von Ihnen angewendete Verfahren nach dem Installationspfad der von Java Enterprise System verwendeten J2SE-Installation

- Weitere Informationen zu /usr finden Sie unter [So aktualisieren Sie die J2SE-Installation](#page-21-0)  in [/usr](#page-21-0).
- Weitere Informationen zu anderen Installationspfaden finden Sie unter [So aktualisieren](#page-22-0)  [Sie die J2SE-Installation in einem anderen Verzeichnis.](#page-22-0)

### <span id="page-21-0"></span>➤ **So aktualisieren Sie die J2SE-Installation in /usr**

- **1.** Falls Sie nicht als superuser angemeldet sind, verwenden Sie den Befehl su, um Superuser zu werden.
- **2.** Falls Java Enterprise System 2005Q1 nicht in Ihrem Netzwerk oder auf dem System verfügbar ist, legen Sie die CD bzw. DVD ein.
- **3.** Wechseln Sie in das Verzeichnis von Java Enterprise System 2005Q1, das die J2SE-Pakete enthält:

# cd *dist-base*/Solaris\_*arch*/Product/shared\_components/Packages

wobei *dist-base* den Basispfad von Java Enterprise System 2005Q1 bezeichnet und *arch* die Systemarchitektur, also entweder sparc oder x86.

- **4.** Schließen Sie die Dienste, die J2SE benötigen.
- **5.** Stellen Sie Ihr System auf Einzelbenutzermodus.
- **6.** Verwenden Sie den Befehl pkgrm, um die in [Schritt](#page-19-3) 5 auf Seite 20 als vorhanden notierten Paketinstanzen mit /usr als BASEDIR-Wert zu entfernen. Entfernen Sie die Paketinstanzen in der folgenden Reihenfolge:
	- 1. SUNWj5rtx 2. SUNWj5dvx 3. SUNWj5jmp 4. SUNWj5dmo 5. SUNWj5man
	- 6. SUNWj5dev
	- 7. SUNWj5rt

#### Beispiel:

# pkgrm SUNWj5dmo SUNWj5man SUNWj5dev SUNWj5rt

**7.** Fügen Sie die Pakete für die Version von J2SE, die mit Java Enterprise System 2005Q1 zertifiziert wurde, wie folgt hinzu:

# pkgadd -d . SUNWj5rt SUNWj5cfg SUNWj5dev SUNWj5man SUNWj5dmo SUNWj5dvx SUNWj5jmp SUNWj5rtx

Die Pakete SUNWj5dvx und SUNWj5rtx werden lediglich für die 64-Bit-Unterstützung benötigt, das Paket SUNWj5jmp wird lediglich für die Unterstützung der japanischen Manpage verwendet.

- **8.** Setzen Sie Ihr System wieder in den Mehrfachbenutzermodus.
- **9.** Starten Sie die Dienste, die J2SE benötigen.

### <span id="page-22-0"></span>➤ **So aktualisieren Sie die J2SE-Installation in einem anderen Verzeichnis**

- **1.** Falls Sie nicht als superuser (root) angemeldet sind, verwenden Sie den Befehl su, um Superuser zu werden.
- **2.** Erstellen Sie eine benutzerdefinierte Installationsadministrationsdatei, um den nichtstandardmäßigen Installationspfad von J2SE anzugeben:
	- **a.** Erstellen Sie eine Kopie der Standard-Installationsadministrationsdatei:

# cp/var/sadm/install/admin/default /tmp/admin-file

**b.** Bearbeiten Sie die Datei /tmp/admin-file, indem Sie den basedir-Wert ändern. Ändern Sie in der Zeile

basedir=default

default in den Pfad der von Java Enterprise System verwendeten J2SE-Installation, die Sie in Schritt [2 auf Seite](#page-19-1) 20 notiert haben. Beispiel:

basedir=/usr/jdk/.j2se1.5.0\_01

Ändern Sie die anderen Werte in der Datei keinesfalls.

- **3.** Falls Java Enterprise System 2005Q1 nicht in Ihrem Netzwerk oder auf dem System verfügbar ist, legen Sie die CD bzw. DVD ein.
- **4.** Wechseln Sie in das Verzeichnis von Java Enterprise System 2005Q1, das die J2SE-Pakete enthält:

# cd *dist-base*/Solaris\_*arch*/Product/shared\_components/Packages

wobei *dist-base* den Basispfad von Java Enterprise System 2005Q1 bezeichnet und *arch* die Systemarchitektur, also entweder sparc oder x86.

**5.** Schließen Sie die Java Enterprise System-Dienste, die J2SE benötigen.

- **6.** Verwenden Sie den Befehl pkgrm, um die in [Schritt](#page-19-3) 5 auf Seite 20 als vorhanden notierten Paketinstanzen mit einem BASEDIR-Wert, der dem von Java Enterprise System verwendeten Pfad der J2SE-Installation entspricht, zu entfernen. Entfernen Sie die Paketinstanzen in der folgenden Reihenfolge:
	- 1. SUNWj5rtx
	- 2. SUNWj5dvx
	- 3. SUNWj5jmp
	- 4. SUNWj5dmo
	- 5. SUNWj5man
	- 6. SUNWj5dev
	- 7. SUNWj5rt

### Beispiel:

```
# pkgrm SUNWj5rtx SUNWj5dvx SUNWj5jmp SUNWj5dmo.2 SUNWj5man.2 SUNWj5dev.2 
SUNWj5rt.2
```
**7.** Fügen Sie die Pakete für die J2SE-Version hinzu, die mit Java Enterprise System 2005Q1 zertifiziert wurde, und stellen Sie sicher, dass Sie die benutzerdefinierte Installationsadministrationsdatei verwenden:

# pkgadd -a /tmp/admin-file -d . SUNWj5rt SUNWj5cfg SUNWj5dev SUNWj5man SUNWj5dmo SUNWj5dvx SUNWj5jmp SUNWj5rtx

Die Pakete SUNWj5dvx und SUNWj5rtx werden lediglich für die 64-Bit-Unterstützung benötigt, das Paket SUNWj5jmp wird lediglich für die Unterstützung der japanischen Manpage verwendet.

Rufen Sie Java Enterprise System-Dienste auf, die von J2SE abhängig sind.

### <span id="page-24-0"></span>Nichtunterstützte Funktionen

- Net Connect wird auf Sun Fire-Systemen nicht unterstützt.
- Sun Cluster und Sun Cluster Agents sind unter Solaris 10 nicht verfügbar.
- Sun Cluster, Sun Cluster Agents und Net Connect sind unter Linux nicht verfügbar.
- Die Aktualisierung von Sun Cluster wird nicht unterstützt.
- Application Server 8 2005Q1 wird von HA Sun Java System Application Server nicht unterstützt.
- Application Server 8 Enterprise Edition 2005Q1 wird von HA Sun Java System Application Server EE nicht unterstützt.

### <span id="page-24-1"></span>Wichtige Patch-Informationen

Patch-Informationen für eine bestimmte Komponente erhalten Sie in den [Versionshinweise der](#page-10-1)  [jeweiligen Komponenten.](#page-10-1)

Zudem können Sie <http://sunsolve.sun.com>aufrufen und unter "Recommended Patch Clusters" im Dropdown-Menü die Option "Java Enterprise System Component Patches" auswählen. Wann immer die Anforderungen für Betriebssystem-Patches sich ändern und neue Patches für Java Enterprise System-Komponenten verfügbar sind, werden die Aufrüstungen auf der SunSolve-Website verfügbar gemacht, zunächst in Form von Clustern mit empfohlenen Patches.

## <span id="page-24-2"></span>In dieser Version behobene Fehler

In der nachfolgenden Tabelle werden die in Java Enterprise System 2005Q1behobenen Fehler beschrieben:

| <b>Bugnummer</b>                          | <b>Beschreibung</b>                                                                          |
|-------------------------------------------|----------------------------------------------------------------------------------------------|
| Bei der Installation auftretende Probleme |                                                                                              |
| 5077683                                   | Auf einige Installationsverzeichnisse kann nicht zugegriffen werden                          |
| 5104637                                   | Fehler bei der Installation von gemeinsam genutzten Komponenten führt<br>zu weiteren Fehlern |

<span id="page-24-3"></span>**Tabelle 5** In dieser Version beseitigte Probleme

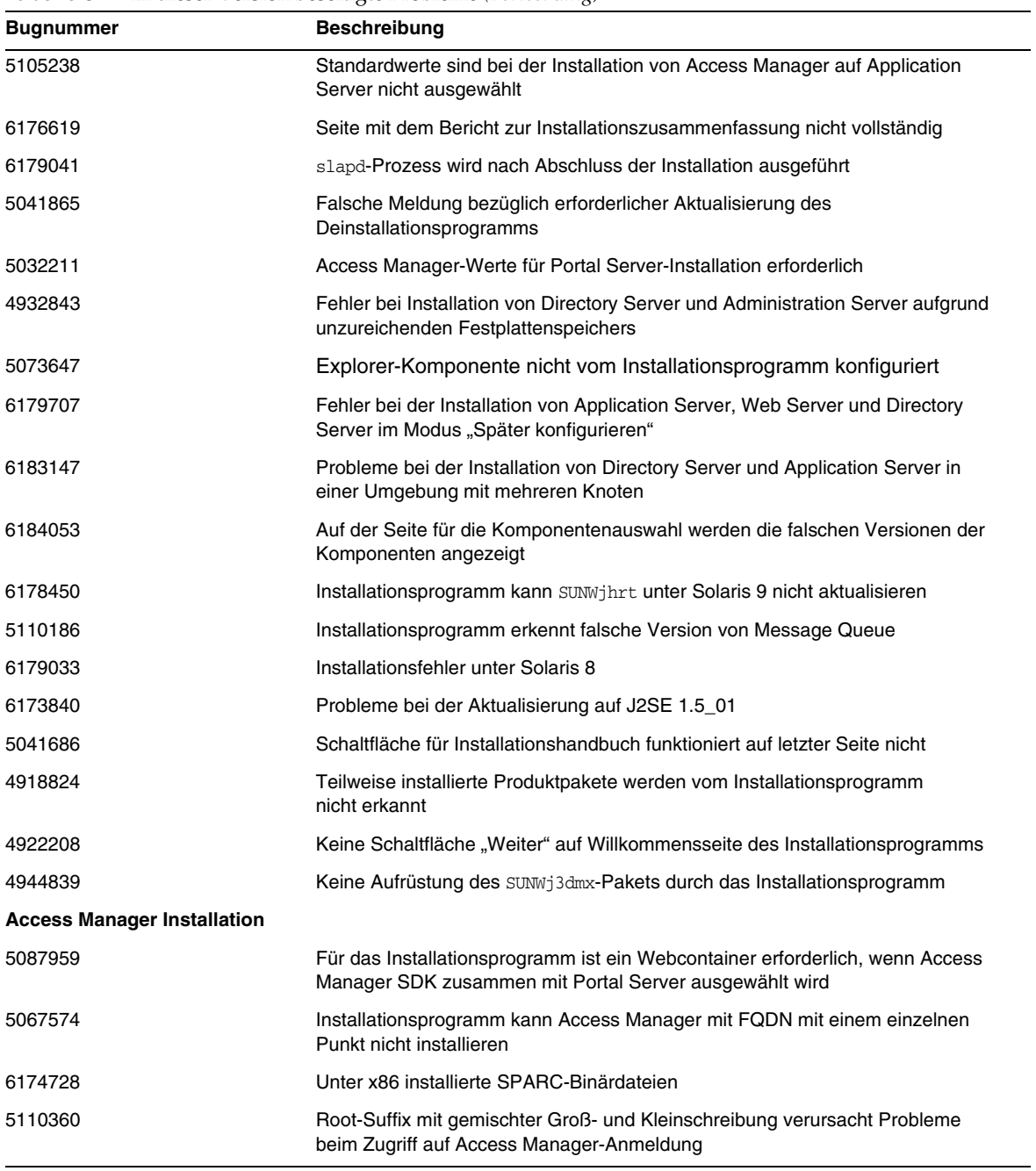

### **Tabelle 5** In dieser Version beseitigte Probleme *(Fortsetzung)*

| <b>Bugnummer</b>             | <b>Beschreibung</b>                                                                                                    |
|------------------------------|----------------------------------------------------------------------------------------------------|
| 6178827                      | Nach der Installation von Access Manager auf Opteron enthält die Web<br>Server-Startausgabe JSS-bezogene Warnungen                       |
| 6174728                      | Schreiben neuer C-Anwendungen für Access Manager unter x86 nicht möglich                                                                 |
| 6176934                      | Installation eines Teils der Access Manager-Unterkomponenten nicht möglich                                                               |
| 5045635                      | Das Installationsprogramm verwendet keine Werte für die vorhandene Konsole                                                               |
| 5022925                      | Sonderzeichen unzulässig in Kennwort für Access Manager                                                                                  |
| 5035811                      | amadmin-CLI-Konfigurationsskripts erwarten UNIX-Dienstprogramme in PATH                                                                  |
| 5038433                      | Portal Server auf Webcontainer von Drittanbietern darf nicht auf demselben<br>Host wie Access Manager installiert sein                   |
| 5043294                      | Webanwendung konnte nicht bereitgestellt werden, da das Admin-Protokoll von<br><b>Application Server HTTPS lautet</b>                    |
| 5045555                      | Nachdem die Directory Server-Konfiguration fehlgeschlagen ist, kann der<br>Benutzer nicht mit der Deinstallation fortfahren              |
| 5045680                      | Installation schlägt aufgrund eines nicht vorhandenen Web Server-Benutzers<br>und einer nicht vorhandenen Web Server-Gruppe fehl         |
| 5046393                      | Bereits vorhandene Konsoleninstallation schlägt fehl, da für die is.state-Datei<br>Kennwörter fehlen                                     |
| 5047710                      | Installation der Access Manager-Konsole ohne Directory Server nicht möglich                                                              |
| 5041968                      | Aktualisierung von Access Manager (Identity Server) auf Java Enterprise System<br>2004Q2 nicht möglich                                   |
| 5048259                      | Falls Application Server nicht ausgeführt wird, schlägt das Aufrüsten von Access<br>Manager fehl                                         |
| 4959541                      | Eine Administration Server-Konsole für Access Manager (Identity Server) kann<br>bei Verweis auf Directory Server nicht aufgerufen werden |
| 5013453                      | Installation über einen vorhandenen DIT führt zu einer Sicherheitslücke                                                                  |
| 5013600                      | Während der SDK-Remote-Installation werden weder der Hostname noch der<br>Anschluss des Protokolls angefordert                           |
| 4928865                      | Die Verwendung eines Laufzeitbenutzers ohne root-Status führt zum<br>Fehlschlagen von Access Manager                                     |
| 4933712                      | Die Ausführung der Web Server-Instanz als nobody/nobody führt zum<br>Fehlschlagen der Access Manager-Bereitstellung auf Web Server       |
| <b>Administration Server</b> |                                                                                                    |
| 4984359                      | * . Ldif-Dateien fehlen nach Installation von Administration Server                                                                      |
| 5086071                      | Fehlender Ressourcendateityp für Administration Server                                                                                   |

**Tabelle 5** In dieser Version beseitigte Probleme *(Fortsetzung)*

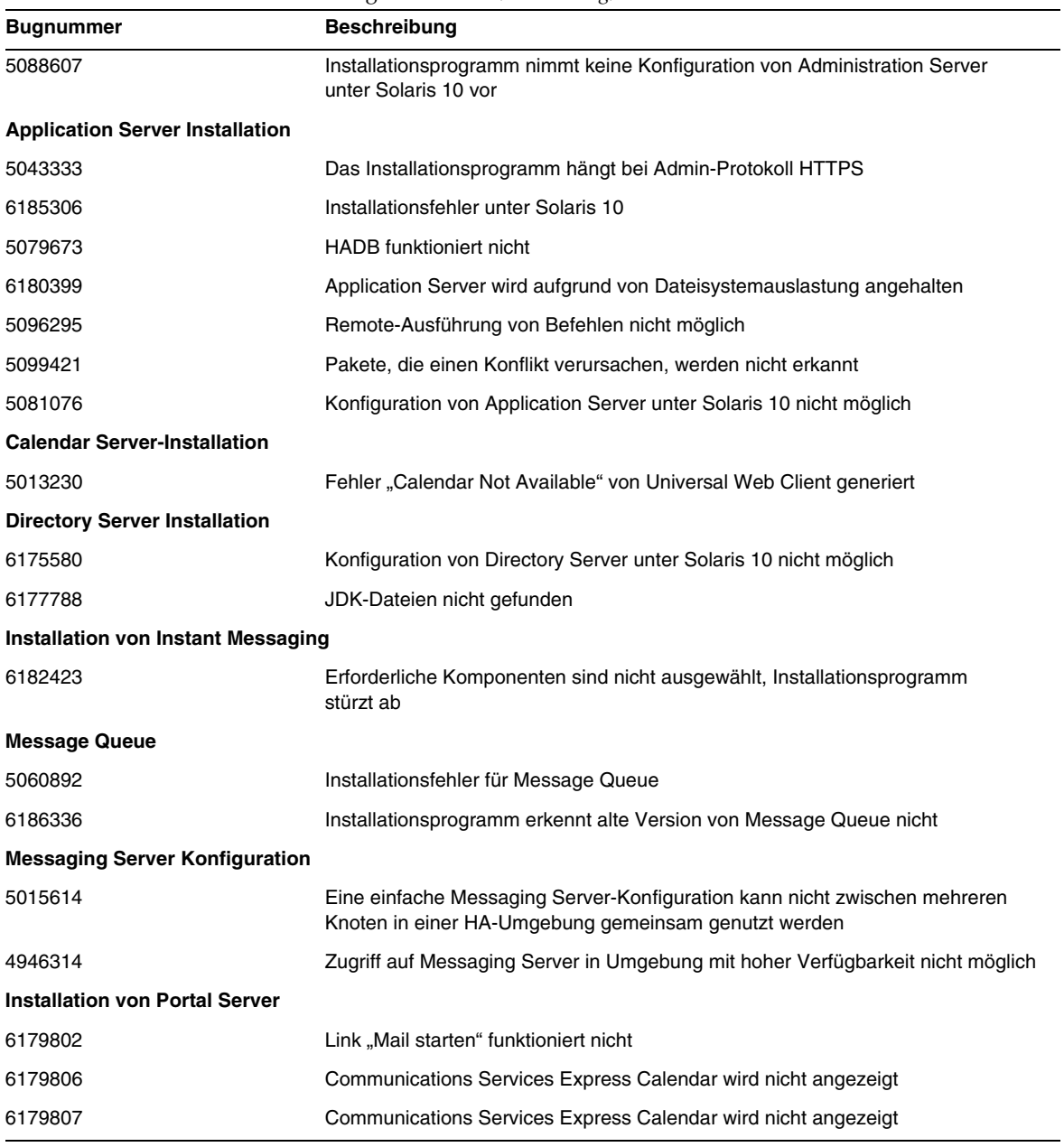

### **Tabelle 5** In dieser Version beseitigte Probleme *(Fortsetzung)*

| <b>Bugnummer</b>                       | <b>Beschreibung</b>                                                                                                    |
|----------------------------------------|----------------------------------------------------------------------------------------------------|
| <b>Portal Server SRA-Probleme</b>      |                                                                                                    |
| 5047334                                | Die Aktualisierung von Portal Server auf Mobile Access wird von Application<br>Server nicht unterstützt                      |
| 4929710                                | Calendar-Verknüpfungen nicht zugänglich über Portal Server SRA                                                               |
| <b>Konfiguration von Web Server</b>    |                                                                                                    |
| 4756206                                | Fehlermeldung auf Administrator-Konsole nach Benutzeranmeldung                                                               |
| <b>Sun Cluster Installation</b>        |                                                                                                    |
| 5109313                                | SUNWscspmr wird nicht ordnungsgemäß installiert                                                                              |
| 6180646                                | Probleme in SunPlex Manager wegen fehlender Datei SUNWjato                                                                   |
| Probleme bei der Lokalisierung         |                                                                                                    |
| 6177339                                | Fehlende JDK-Aktualisierungsseite in GUI-Installationsprogramm                                                               |
| 5053554                                | Beim Installieren von Web Server für koreanische Ländereinstellungen ist<br>die Verwendung von root/root erforderlich        |
| 4855688                                | Die Ländereinstellung von server1. xml lautet immer en US                                                                    |
| 5026804                                | Fehlerhaftes Layout im Fenster "Benutzerdefinierte Konfiguration" für alle<br>UTF-8-Ländereinstellungen                      |
| 5011497                                | Access Manager-Installation schlägt bei allen nicht englischsprachigen<br>Ländereinstellungen fehl                           |
| <b>Probleme bei der Deinstallation</b> |                                                                                                    |
| 6180345                                | Deinstallation von Application Server schlägt im Hintergrundmodus fehl                                                       |
| 5047760                                | Heruntergeladenes Deinstallationsprogramm deinstalliert nur die zuletzt<br>installierte Komponente                           |
| 5044436                                | Deinstallation von Portal Server und Identity Server schlägt in einer Sitzung fehl                                           |
| <b>Probleme bei Linux</b>              |                                                                                                    |
| 5039744                                | Das Installationsprogramm hängt, wenn das Fortschrittsfenster angezeigt wird                                                 |
| 5057278                                | Konfiguration von Application Server schlägt bei Verwendung eines nicht<br>standardmäßigen Konfigurationsverzeichnisses fehl |
| 5056218                                | multiserverinstance-Skript von Portal Server funktioniert nicht                                                              |
| 5047710                                | Ein Teil der Identity Server-Stackkonsole kann mit dem textbasierten<br>Installationsprogramm nicht installiert werden       |
| 5045669                                | Das Installationsprogramm weist nicht auf Fehler bei der<br>Komponentenkonfiguration hin                                     |
| 5051888                                | Seite "Komponentenauswahl" ist abgeschnitten                                                                                 |

**Tabelle 5** In dieser Version beseitigte Probleme *(Fortsetzung)*

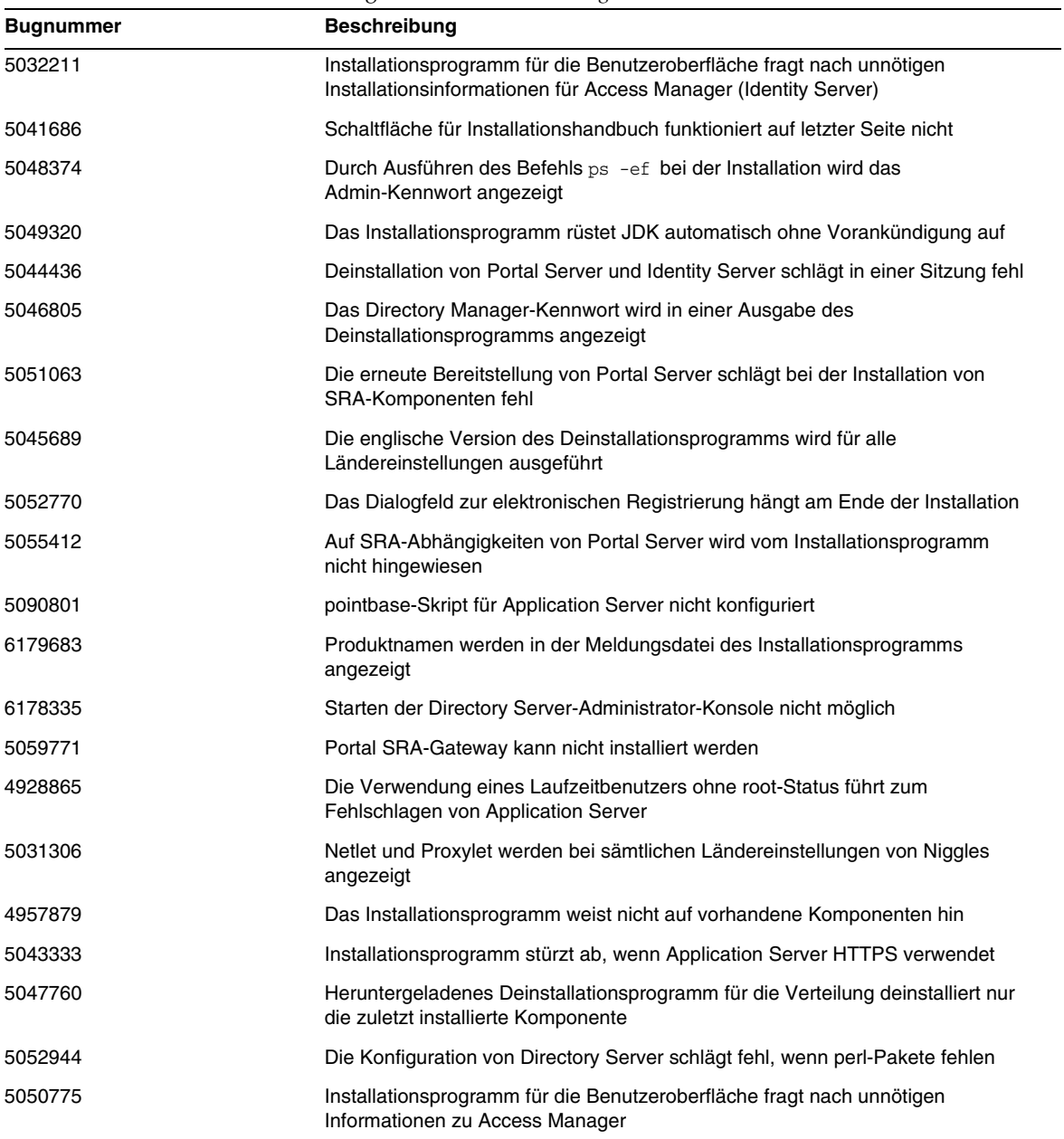

### **Tabelle 5** In dieser Version beseitigte Probleme *(Fortsetzung)*

### <span id="page-30-0"></span>Kompatibilität

Net Connect wird auf Sun Fire-Systemen nicht unterstützt.

## <span id="page-30-1"></span>Bekannte Probleme und Einschränkungen Installation

Die folgenden Informationen beziehen sich auf den mithilfe des Java Enterprise System-Installationsprogramms durchgeführten Installationsprozess.

### <span id="page-30-2"></span>Bei der Installation auftretende Probleme

### <span id="page-30-3"></span>**Mehrere Versionen von comm\_dsetup.pl sind vorhanden (***#6225803***/***6225809***/***6226161***)**

### *Umgehung*

Verwenden Sie ausschließlich die Version von comm\_dssetup.pl unter /opt/SUNWcomds/sbin. Ignorieren Sie alle anderen Versionen.

### <span id="page-30-4"></span>**FQDN-Fehler bei der Installation von Messaging Server unter Solaris 10 (keine Problemnummer)**

Wenn Sie Messaging Server unter Solaris 10 installieren, erhalten Sie eine Fehlermeldung, die besagt, dass der Hostname kein vollständiger Domänenname ist. Solaris 10 unterstützt IPV6. IP-Knoten sind im Pfad für die Hostnamensauflösung vorhanden.

### *Umgehung* Fügen Sie den FQDN manuell sowohl in der Datei /etc/hosts als auch in der Datei /etc/inet/ipnodes hinzu.

### <span id="page-30-5"></span>**Unzureichender Speicher in /share (***#5099218***)**

Wenn /share ein automount-Verzeichnis ohne gemountete Elemente ist, zeigt das Installationsprogramm bei der Installation von Sun Cluster-Agenten an, dass nicht genügend Speicher auf /share verfügbar ist.

#### *Umgehung*

Führen Sie einen Unmount-Vorgang für /share aus, und führen Sie das Installationsprogramm erneut aus.

# umount /share

<span id="page-31-2"></span>**Bereitstellung von Portal Server unter Verwendung der SSL-Verschlüsselung ist nicht möglich, wenn Access Manager SSL verwendet (***#6211026***)**

*Umgehung* Keine.

### <span id="page-31-0"></span>**Das Installationsprogramm nimmt im Hintergrundmodus keine Aktualisierung einiger gemeinsam genutzten Komponentenpakete vor (***#6208244***)**

Wenn Sie das Installationsprogramm in Hintergrundmodus ausführen, werden SUNWpr und SUNWtls nicht aktualisiert.

*Umgehung* Keine.

### <span id="page-31-1"></span>**Installation von Directory Server und Messaging Server mit den jeweiligen Administration Servern in einer Sun Cluster HA-Umgebung nicht möglich (***#6210690***)**

Bei der Installation der Sun Cluster HA-Komponenten wird das Paket SUNWasvr installiert. Das Vorhandensein von SUNWasvr auf dem System verursacht einen Konflikt bei der Installation von Directory Server und Administration Server bzw. Messaging Server und Administration Server.

### *Umgehung*

Installieren Sie die Komponenten in der folgenden Reihenfolge:

- **1.** Installieren Sie Sun Cluster ohne die HA-Agenten.
- **2.** Erstellen Sie Speicherressourcengruppen für Directory Server, Messaging Server und die jeweiligen Administration Server.
- **3.** Installieren Sie Directory Server, Messaging Server und die Administration Server.
- **4.** Installieren Sie die Sun Cluster HA-Agenten für Directory Server und Messaging Server.
- **5.** Konfigurieren Sie die installierten Komponenten.

### <span id="page-31-3"></span>**Das Erstellen eines neuen WSRP Consumer Producer mit Access Manager ist nicht möglich, wenn Sie Application Server 7 ausführen (***#6202285***)**

Application Server 7 verwendet eine nicht kompatible Version der gemeinsam genutzten Komponente JAX. Sie können mit Access Manager keinen neuen WSRP Consumer Producer erstellen, wenn Sie Application Server 7 verwenden. Daher ist die Bereitstellung von Portal Server und Access Manager mit Application Server 7 nicht möglich.

### *Umgehung*

Wenn auf ihrem System eine Version von Application Server 7 installiert ist oder sie Solaris 9 mit einer zuvor gebündelten Version von Application Server 7 verwenden, entfernen Sie folgende Pakete mit dem Befehl pkgrm, bevor Sie Java Enterprise System installieren:

# pkgrm SUNWasdem SUNWasu SUNWasr SUNWasac SUNWascmn SUNWasman

# pkgrm SUNWiqdoc SUNWiqfs SUNWiqjx SUNWiqr SUNWiqu SUNWiquc

Entfernen Sie anschließend weitere Pakete in der folgenden Reihenfolge:

# pkgrm SUNWxrgrt SUNWxrpcrt SUNWxsrt SUNWjaxp

Fahren Sie anschließend mit der Installation fort. Fügen Sie nach Abschluss der Installation die Pakete manuell mit dem Befehl pkgadd hinzu.

#### <span id="page-32-0"></span>**Installationsprotokollnachrichten sind nicht immer gültig (keine bestimmte Problemnummer)**

Beachten Sie, dass die Protokollnachrichten nicht immer gültig sind. Die Meldung "Es wurde keine Software installiert" wird sogar dann angezeigt, wenn einige (aber nicht alle) Komponentenprodukte nach einem Fehler installiert werden.

### <span id="page-32-1"></span>**Wenn das Installationsprogramm keine Verbindung zum X11 Window Server herstellen kann, schlägt die Installation fehl (***#6182249***)**

Dieses Problem tritt auf, wenn Sie eine DISPLAY-Variable festlegen und nicht über die erforderlichen Zugriffsrechte für DISPLAY verfügen.

*Umgehung* Heben Sie den Wert für DISPLAY wie folgt auf:

# unset \$DISPLAY

#### <span id="page-32-2"></span>**Mehrere gemeinsam genutzte Pakete werden unter Solaris 10 nicht installiert** *(#6174538***)**

Das Installationsprogramm gibt vorhandene Pakete nicht an, die aktualisiert werden müssen. Dies verursacht Fehler bei der Installation der aktualisierten Komponenten.

### *Umgehung*

Überprüfen Sie, ob die folgenden Pakete vorhanden sind, und entfernen Sie sie manuell:

NSPR NSS JSS NSPR **NSPRD** ICU ICUX NSSU NSSUX NSSX NSPRX SASLX

### <span id="page-33-0"></span>**Bei der Installation von Administration Server fordert der GUI Installer nicht zur Eingabe eines FQDN auf (***#5103675)*

Für Server in einer Cluster-Umgebung ist ein vollständiger Hostname (FQHN) erforderlich. Für den GUI Installer müssen Sie jedoch bei der Konfiguration von Administration Server keinen FQHN angeben. Stattdessen wird der Name des physischen Hosts verwendet, wodurch Fehler verursacht werden.

### *Umgehung*

Verwenden Sie den Befehl usr/sbin/mpsadmserver configure für die Konfiguration von Administration Server. Sie werden aufgefordert, die Werte für "\${hostname}.domainname.com" einzugeben. Geben Sie dort den Wert für FQHN ein.

### <span id="page-33-1"></span>**"Sun ONE" sollte in Datendiensten als "Sun Java System" erwähnt werden (keine bestimmte Problemnummer)**

Sämtliche Vorkommnisse von Sun ONE in den Namen und Beschreibungen der Datendienste für Java ES-Anwendungen sollten "Sun Java System" lauten. "Sun Cluster-Datendienst für Sun ONE Application Server" sollte "...für Sun Java System Application Server" lauten.

### <span id="page-33-2"></span>Die automatische Auswahl von Komponenten auf der Seite "Komponentenauswahl" ist verwirrend **(#***4957873***)**

Bei der Auswahl eines Komponentenprodukts werden vom Installationsprogramm automatisch die zugehörigen Komponentenprodukte installiert. Auf der Seite für die Produktkomponentenauswahl wird nicht angegeben, dass die Abhängigkeiten zusammen mit der Original-Produktkomponente ausgewählt wurden.

*Umgehung* Keine.

### <span id="page-33-3"></span>**Kennwort wird während der CD-Installation angezeigt (#***5020621***)**

Während der CD-Installation zeigt das Installationsprogramm das Administratorkennwort am Bildschirm an, nachdem Sie es eingegeben haben.

*Umgehung*

Installieren Sie zuerst Solaris, starten Sie das System neu und installieren Sie dann Java Enterprise System über die Befehlszeileneingabe oder mit dem Installationsprogramm der Benutzeroberfläche.

### <span id="page-33-4"></span>**Die ausgewählte Komponentennotation ist von Seite zu Seite unterschiedlich (#***5033467***)**

Das "\*\*" zur Markierung einer deaktivierten Auswahl wird nicht global implementiert.

*Umgehung* Keine.

### <span id="page-34-0"></span>Installation von Access Manager

### <span id="page-34-1"></span>**Das SUNWxrpcrt-Paket ist nicht kompatibel mit Access Manager SOAPClient/JAXRPC Servlet (***#6215206***)**

Das JAXRPC-Servlet zeigt einen Ausnahmefehler an, wenn der Remote-Access Manager Client SDK ausgeführt wird.

*Umgehung* Keine.

### <span id="page-34-2"></span>**Protokoll kann für eine vorhandene Konsole nicht eingegeben werden (#***5045612***)**

Access Manager: Auf der Seite "Web Container zum Ausführen der Access Manager-Dienste (4 von 6)" können Sie die Details einer bereits vorhandenen Konsole mit der Option "Vorhandene Konsole verwenden" eingeben. Diese Seite enthält jedoch kein Feld für das Konsolenprotokoll.

Der Webcontainer, in dem die Access Manager-Dienste ausgeführt werden, und der Webcontainer, in dem die Access Manager-Konsole ausgeführt wird, müssen nicht dasselbe Protokoll (http bzw. https) verwenden. Das Installationsprogramm geht davon aus, dass die vorhandene Konsole und das System, auf dem die Access Manager-Dienste ausgeführt werden, dasselbe Protokoll aufweisen.

### *Umgehung*

Führen Sie eine "Vorhandene Konsole"-Installation (nur Server) in zwei separaten Installationssitzungen durch:

- **1.** Führen Sie in der ersten Installationssitzung eine "Jetzt konfigurieren"-Installation des Webcontainers (Application Server bzw. Web Server) durch.
- **2.** Führen Sie in der zweiten Installationssitzung eine "Später konfigurieren"-Installation von Access Manager durch.
- **3.** Wechseln Sie nach Beendigung der zweiten Sitzung in das Access Manager-Dienstprogrammverzeichnis. Beispielsweise auf Solaris-Systemen:

# cd *AccessManager-base*/SUNWam/bin/

wobei *AccessManager-base* das Basisinstallationsverzeichnis für Access Manager ist.

- **4.** Kopieren Sie die Datei amsamplesilent und geben Sie einen neuen Dateinamen ein.
- **5.** Bearbeiten Sie die Kopie der Datei amsamplesilent, um die Konfigurationsinformationen anzugeben, einschließlich Konsolenprotokoll. Beispiel:

```
DEPLOY_LEVEL=6
CONSOLE_PROTOCOL=Protokoll-wert
...
```
- **6.** Führen Sie das amconfig-Skript mit der bearbeiteten amsamplesilent-Datei aus. Beispiel:
	- # ./amconfig -s *Kopie-von-amsamplesilent*

wobei *Kopie-von-amsamplesilent* den Namen der Kopie der amsamplesilent-Datei bezeichnet.

Weitere Informationen über die amsamplesilent-Datei und das amconfig-Skript finden Sie im *Identity Server 2004Q2 Administration Guide*.

#### <span id="page-35-0"></span>**Reine Konsolen-Installationskonfiguration schlägt fehl (#***5047119***)**

Das Installationsprogramm konfiguriert den Webcontainer nicht für eine reine Konsoleninstallation auf einem lokalen Server.

*Umgehung*

Führen Sie eine reine Konsoleninstallation in zwei separaten Installationssitzungen durch:

- **1.** Führen Sie in der ersten Installationssitzung eine "Jetzt konfigurieren"-Installation des Webcontainers (Application Server bzw. Web Server) durch.
- **2.** Führen Sie in der zweiten Installationssitzung eine "Später konfigurieren"-Installation der Access Manager-Administrator-Konsole durch.
- **3.** Wechseln Sie nach Beendigung der zweiten Sitzung in das Access Manager-Dienstprogrammverzeichnis. Beispielsweise auf Solaris-Systemen:

# cd *AccessManager-base*/SUNWam/bin/

wobei *AccessManager-base* das Basisinstallationsverzeichnis für Access Manager ist.

- **4.** Kopieren Sie die Datei amsamplesilent und geben Sie einen neuen Dateinamen ein.
- **5.** Bearbeiten Sie die Kopie der Datei amsamplesilent, um die Konfigurationsinformationen anzugeben, einschließlich der Variablen DEPLOY\_LEVEL (2 nur für Konsole), CONSOLE\_HOST, CONSOLE\_PORT und SERVER\_PORT.
- **6.** Führen Sie das amconfig-Skript mit der bearbeiteten amsamplesilent-Datei aus. Beispiel:

# ./amconfig -s *Kopie-von-amsamplesilent*

wobei *Kopie-von-amsamplesilent* den Namen der Kopie der amsamplesilent-Datei bezeichnet.

Weitere Informationen über die amsamplesilent-Datei und das amconfig-Skript finden Sie im *Identity Server 2004Q2 Administration Guide*.

### <span id="page-36-0"></span>**Instanzenerstellung auf Web Server gibt Ausnahmefehler aus (#***5048518***)**

Wenn Sie das amconfig-Skript für die Installation einer neuen Instanz von Access Manager auf dem Web Server ausführen, gibt das Konfigurationsskript des Web Server-Webcontainers einen Ausnahmefehler aus, wenn die neue Instanz nicht denselben Instanzennamen aufweist wie der Hostname. Außerdem ist die Access Manager-Installation für die neue Instanz unvollständig.

### *Umgehung*

Bearbeiten Sie das Access Manager-Konfigurationsskript für Web Server (amws61config):

- **1.** Wechseln Sie in das Access Manager-Dienstprogrammverzeichnis. Beispielsweise auf Solaris-Systemen:
	- # cd *AccessManager-base*/SUNWam/bin/

wobei *AccessManager-base* das Basisinstallationsverzeichnis für Access Manager ist.

- **2.** Bearbeiten Sie das amws61config-Skript: Ändern Sie in configNewInstance() die Zeile addServerEntry \$WS61\_HOST zu addServerEntry \$WS61\_INSTANCE\_HOST.
- **3.** Führen Sie das amconfig-Skript erneut aus, um die Access Manager-Instanz hinzuzufügen.

### <span id="page-36-1"></span>**pre61to62upgrade-Skript verarbeitet die DB-basierte Protokollierung nicht ordnungsgemäß (#***5042233***)**

Nachdem das Aufrüsten von Access Manager abgeschlossen ist, weist das Aufrüstprotokoll darauf hin, dass die DB-basierte Protokollierung nicht ordnungsgemäß verarbeitet wurde.

#### *Umgehung*

Keine. Die aktuelle Version des Access Manager-Aktualisierungsprozesses unterstützt keine DB-basierte Protokollierung.

### <span id="page-36-2"></span>**Installieren der ersten Instanz von Access Manager (keine Problemnummer)**

Diese Version von Access Manager trennt die Installation der Access Manager-Pakete von den durchzuführenden Konfigurationsschritten. In dieser Version müssen Sie das Java Enterprise System-Installationsprogramm für die Installation der ersten Instanz von Access Manager verwenden.

### <span id="page-37-1"></span>**Installation von Access Manager 2005Q1 mit SSL-fähigem Directory Server schlägt fehl (keine Problemnummer)**

Wenn Directory Server bereits installiert und SSL-fähig ist, schlägt die Installation von Access Manager 2005Q1 fehl. Deaktivieren Sie für die Installation von Access Manager 2005Q1 SSL für Directory Server zuerst. Aktivieren Sie nach der Access Manager-Installation SSL für Directory Server erneut.

### <span id="page-37-2"></span>**Einfaches Anführungszeichen in Kennwörtern und Root-Suffix nicht erlaubt (keine Problemnummer)**

In Kennwörtern (beispielsweise für amadmin) und im Directory Server-Root-Suffix unterstützt Access Manager kein einfaches Anführungszeichen ('). Der Rückstrich (\) wird jedoch unterstützt.

### <span id="page-37-3"></span>**Installation von Access Manager schlägt fehl, wenn Directory Server 5.1 sp2 das Kennwort zum Rücksetzen implementiert (#***4992507***)**

Beim Ausführen des Installationsprogramms von Java Enterprise System schlägt die Installation von Access Manager 2005Q1 fehl, wenn Directory Server 5.1 SP2 so konfiguriert ist, dass die Benutzer ihre Kennwörter beim ersten Anmelden ändern müssen.

### *Umgehung*

Setzen Sie die Directory Server-Richtlinie zum Zurücksetzen des Kennworts auf "off".

### <span id="page-37-0"></span>Installation von Administration Server

### <span id="page-37-4"></span>**Directory Server und Administration Server können nicht in unterschiedlichen Sitzungen installiert werden (#***5096114***)**

Wenn Sie Directory Server in einer Sitzung installieren und dann versuchen, Administration Server in einer zweiten Sitzung zu installieren, ist das Kontrollkästchen für Administration Server bereits aktiviert, obwohl die Anwendung weder installiert noch konfiguriert wurde. Dadurch ist eine Installation und Konfiguration von Administration Server nicht möglich.

### *Umgehung*

Installieren Sie Directory Server und Administration Server in derselben Sitzung. Alternativ können Sie die Dokumentation zur Verwaltung von Directory Server zu Rate ziehen, um zu erfahren, wie Sie Administration Server manuell konfigurieren.

### <span id="page-38-0"></span>Installation von Application Server

### <span id="page-38-2"></span>**Wenn ältere Versionen von Application Server auf dem System vorhanden sind, schlägt die Installation fehl (#***5110257***)**

Wenn Application Server-Pakete (aus Vorgängerversionen) auf Ihrem System vorhanden sind, können Sie Java ES nicht installieren.

### *Umgehung*

Vergewissern Sie sich vor dem Ausführen des Installationsprogramms, dass auf Ihrem System kein Application Server-Paket vorhanden ist.

Entfernen Sie die folgenden Pakete manuell:

SUNWasclg SUNWasac SUNWascmn SUNWasdem SUNWasdev SUNWasman SUNWaspx SUNWasr

### <span id="page-38-3"></span>**Wenn ein bereits verwendeter Anschluss ausgewählt wird, schlägt die Installation fehl (#***4922417***)**

*Umgehung* Keine.

### <span id="page-38-1"></span>**Vom Benutzer auf der entsprechenden Konfigurationsseite eingegebener Hostname wird vom Installationsprogramm nicht erkannt (#***4931514***)**

Sie werden vom Installationsprogramm aufgefordert, den "Servernamen" für Application Server einzugeben. Das Installationsprogramm verwendet allerdings unabhängig von der Eingabe in dieses Textfeld immer den tatsächlichen Hostnamen des Computers.

### *Umgehung*

Falls der Servername vom Hostnamen des Servers abweicht, müssen Sie Superuser werden und im gewünschten Domänenverzeichnis (das "server root"-Verzeichnis) Folgendes eingeben:

```
# find . -type f -exec grep -1 $HOSTNAME \{\} \setminus;
```
Ändern Sie dann entsprechend den Dateiinhalt.

### <span id="page-39-0"></span>Installation von Directory Server

### <span id="page-39-2"></span>**Directory Server kann nicht konfiguriert werden, wenn Sie nach der Deinstallation eine Neuinstallation vornehmen (***#6223527***)**

Wenn Sie nach einer Deinstallation eine Neuinstallation vornehmen, können Sie Directory Server nicht konfigurieren. Bei der Deinstallation wird /var/opt nicht entfernt. Daher wird das Verzeichnis slapd nicht gefunden, und beim Starten von Directory Server werden Fehler protokolliert.

### *Umgehung*

Entfernen Sie nach der Deinstallation von Directory Server /var/opt, bevor Sie eine Neuinstallation ausführen.

### <span id="page-39-3"></span>**Directory Server und Administration Server können nicht in unterschiedlichen Sitzungen installiert werden (#***5096114***)**

Wenn Sie Directory Server in einer Sitzung installieren und dann versuchen, Administration Server in einer zweiten Sitzung zu installieren, ist das Kontrollkästchen für Administration Server bereits aktiviert, obwohl die Anwendung weder installiert noch konfiguriert wurde. Dadurch ist eine Installation und Konfiguration von Administration Server nicht möglich.

### *Umgehung*

Installieren Sie Directory Server und Administration Server in derselben Sitzung. Alternativ können Sie die Dokumentation zur Verwaltung von Directory Server zurate ziehen, um zu erfahren, wie Sie Administration Server manuell konfigurieren.

### <span id="page-39-1"></span>Installation von Message Queue

### <span id="page-39-4"></span>**Wenn Message Queue mit dem Java ES Installer installiert wird, müssen Sie das Deinstallationsprogramm für die Deinstallation verwenden (keine Problemnummer)**

Wenn Sie die Solaris-Pakete direkt entfernen und das Installationsprogramm das nächste Mal ausführen, erkennt das Programm möglicherweise, dass Message Queue noch installiert ist, aber nicht ordnungsgemäß funktioniert.

*Umgehung*

Wenn Sie die Message Queue-Pakete bereits manuell entfernt haben, müssen Sie Message Queue mit dem Deinstallationsprogramm deinstallieren. Führen Sie das Deinstallationsprogramm aus, und wählen Sie die zu entfernenden Message Queue-Komponenten aus.

### <span id="page-40-0"></span>Installation von Messaging Server

### <span id="page-40-2"></span>**Problem bei der Installation von Messaging Server und Directory Server auf verschiedenen Computern (keine spezielle Nummer)**

### *Umgehung*

- **1.** Installieren und konfigurieren Sie Directory Server und Administration Server im Verzeichnissystem.
- **2.** Installieren Sie Administration Server und Messaging Server auf dem Messaging-System. Administration Server kann während der Installation konfiguriert werden; dies gilt jedoch nicht für Messaging Server.
- **3.** Konfigurieren Sie Messaging Server.

### <span id="page-40-3"></span>**Verwenden von Messaging Server (und Directory Server) mit Unterstützung für Schema 2 (#***4916028***)**

Um Messaging Server mit Unterstützung für Schema 2 verwenden zu können, müssen Sie Access Manager und Directory Server installieren. Derzeit besteht die einzige Möglichkeit zur Integration der Unterstützung für Schema 2 in Directory Server darin, Access Manager zu installieren.

Access Manager benötigt außerdem Web Server (oder Application Server) als zugehörigen Webcontainer. Falls Access Manager nicht mit Directory Server installiert wird, wird lediglich Schema 1 vom Messaging Server verwendet. Da der Benutzer bei der Installation von Java Enterprise System nicht zwischen Schema 1 und 2 wählen kann, muss Access Manager installiert werden, um Directory Server aufzurüsten.

### <span id="page-40-1"></span>Installation von Net Connect

Wenn Net Connect bereits auf Ihrem System installiert ist, lesen Sie den Customer Installation Guide unter <http://docs.sun.com/prod/doc/817-2390-01>.

Die Konfigurations- und Service Tracker (CST) 3.5-Agentenkomponente wird als Teil der SRS Net Connect-Installation installiert. Bei der Net Connect-Installation wird jedoch keine CST-Serverkomponente installiert. Um die CST-Konsole und -Daten anzuzeigen, laden Sie das CST 3.5-Paket vom Sun Download Center unter der Adresse <http://www.sun.com/service/support/cst> herunter und installieren Sie den CST-Server manuell. Die CST-Agenten können dann dem CST-Server mithilfe des dokumentierten Anhangprozesses hinzugefügt werden.

### <span id="page-41-0"></span>Installation von Portal Server

### <span id="page-41-2"></span>**Die Installation und Deinstallation von Portal Server verursachen offenbar Abstürze (#***5106639***)**

<span id="page-41-3"></span>Während der Installation und Deinstallation von Portal Server scheint es, als würde das Installationsprogramm bzw. das Deinstallationsprogramm abstürzen. Es kann eine Verzögerung von bis zu 30 Minuten auftreten, bevor die Installation/Deinstallation erfolgreich abgeschlossen wird.

### <span id="page-41-4"></span>**Gateway-Umleitung findet in einer Mehrfachsitzungsinstallation nicht statt (#***4971011***)**

Unabhängig vom Installationsmodus findet während einer Mehrfachsitzungsinstallation keine Gateway-Umleitung statt.

#### *Umgehung des Problems*

- **1.** Rufen Sie einen Portal Server-Browser für den Zugriff auf amconsole auf.
- **2.** Wählen Sie auf der Registerkarte "Dienstkonfiguration" die Option "Gateway".
- **3.** Klicken Sie in der unteren rechten Ecke des Fensters auch auf die Registerkarte "Standard" und "Sicherheit".
- **4.** Fügen Sie dann einen URL wie "[http://IS\\_HOST:PORT/amserver/UI/Login](http://IS_HOST:PORT/amserver/UI/Login%E2%80%9C)" im Feld "Nichtauthentifizierte URLs:" hinzu.

Ein Beispiel-URL lautet <http://boa.prc.sun.com:80/amserver/UI/Login>.

**5.** Starten Sie schließlich das Portal-Gateway neu, indem Sie Folgendes als Superuser eingeben:

# /etc/init.d/gateway -n default start debug

### <span id="page-41-1"></span>Probleme bei gemeinsam genutzten Komponenten

### <span id="page-41-5"></span>**pkgchk für SUNWcacaocfg schlägt aufgrund von nach der Installation vorgenommenen Konfigurationsänderungen fehl (#***6195465***)**

Der Befehl pkgchk mit der Option -n schlägt für SUNWcacaocfg gelegentlich fehl. Der allgemeine Agentencontainer veranlasst beim Starten Änderungen der Eigentumsrechte und der Konfigurationseinstellungen einiger Dateien. Daher kann es beim Ausführen von pkgchk -n SUNWcacaocfg zu Fehlermeldungen bezüglich der Eigentumsrechte für Dateien kommen. Dieses Problem tritt nur bei Solaris x86 und Solaris SPARC auf.

### <span id="page-42-1"></span>**Das Installationsprogramm nimmt keine Aktualisierung von Tomcat 4.0.1 auf Tomcat 4.0.5 vor (#***6202992***)**

Das Installationsprogramm führt keine Aktualisierung des SUNWtcatu-Pakets aus.

### *Umgehung*

Entfernen Sie vor Beginn der Installation SUNWtcatu manuell unter Verwendung von pkgrm. Wenn Sie das Installationsprogramm anschließend ausführen, wird die richtige Paketversion für Tomcat 4.0.5 installiert.

### <span id="page-42-2"></span>**Lockhart-Setup-Skript führt keine Aktualisierung des SUNWtcatu-Pakets aus (#***6202315***)**

*Umgehung* Entfernen Sie vor Beginn der Installation SUNWtcatu manuell unter Verwendung von pkgrm.

### <span id="page-42-0"></span>Installation von Sun Cluster

### <span id="page-42-3"></span>**Die Pakete für JDMK und den allgemeinen Agentencontainer werden durch den Befehl scinstall -r entfernt (#***5077985***)**

### *Umgehung*

Bevor Sie scinstall mit der Option -r ausführen, entfernen Sie SUNWcacao und SUNWcacaocfg manuell aus /usr/cluster/lib/scadmin/dot.order

### <span id="page-42-4"></span>**Das SunPlex Manager-Installationsmodul wird nicht unterstützt (#***4928710***)**

Sie können den SunPlex Installer nicht für die Installation von Sun Cluster verwenden.

#### *Umgehung*

Verwenden Sie den Java ES Installer für die Minimalinstallation von Sun Cluster. Verwenden Sie dann scinstall, um die Installations- und Konfigurationsverfahren abzuschließen. Weitere Informationen hierzu erhalten Sie im Installationshandbuch zur Sun Cluster-Software.

#### <span id="page-42-5"></span>**Sun Cluster HA Administration Server-Agenten können nicht von CD installiert werden (#***6212471***)**

Beim Versuch, Sun Cluster HA Administration Server von der Java Enterprise System-CD (2) zu installieren, schlägt die Installation fehl. Einer der Agenten ist vom SUNWasvr-Paket abhängig, das sich auf CD 1 befindet. Deshalb kann das Installationsprogramm SUNWasvr nicht finden. Das Installationsprogramm entfernt daraufhin alle vorhandenen Pakete und wird beendet.

### *Umgehung*

Installieren Sie die HA Administration Server-Agenten nach der Installation von Administration Server. Oder stellen Sie vor der Installation der Agenten zumindest sicher, dass SUNWasvr auf dem System installiert ist.

### <span id="page-43-1"></span>**Application Server 8.1 und HADB 8.1 werden von Sun Cluster HA Application Server Agent nicht unterstützt (#***6212333***)**

Im Installationsprogramm können Sie auswählen, dass der Sun Cluster HA Application Server Agent mit Application Server und HADB 8.1 installiert werden soll. Application Server und HADB 8.1 werden jedoch von HA Application Server Agent nicht unterstützt. Daher können Sie HA Application Server nicht konfigurieren.

### *Umgehung*

Installieren Sie den HA Application Server Agent nicht zusammen mit Application Server und HADB 8.1.

### <span id="page-43-2"></span>**Sun Cluster Data Services für frühere Versionen von Directory Server (keine Problemnummer)**

Java Enterprise System 2005Q1 enthält Sun Cluster Data Service für Sun Java System Directory Server 5 2004Q2. Wenn Sie Sun Cluster Data Service für Sun Java System Directory Server 5.0 oder 5.1 oder für Netscape HTTP, Version 4.1.6, benötigen, benötigen Sie die Version Sun Cluster 3.1 Data Services 10/03. Wenden Sie sich wegen dieser Version an den für Sie zuständigen Sun-Kundenmitarbeiter.

### <span id="page-43-3"></span>**Sun Cluster Data Service für Oracle Parallel Server/Real Application Clusters wird nicht von der Sun Cluster 3.1-CD aus installiert (keine Problemnummer)**

Stattdessen wird das Programm von der Java Enterprise System 1-Zubehör-CD Nr. 3 aus installiert. Ebenso wenig werden die Datendienste von der Agenten-CD aus installiert. Stattdessen werden Sie ebenfalls von der Java Enterprise System 1-Zubehör-CD Nr. 3 aus installiert.

### <span id="page-43-4"></span>**Das Installationsprogramm verhindert die Installation weiterer Sun Cluster-Agenten auf einem System, auf dem bereits ein Agent installiert ist. (keine Problemnummer)**

Wenn Sie vor der Ausführung des Java Enterprise System-Installationsprogramms bereits einen Sun Cluster-Agenten installiert haben, können Sie über das Installationsprogramm keine weiteren Agenten installieren.

### *Umgehung*

Installieren Sie weitere Sun Cluster-Agenten mithilfe von pkgadd.

### <span id="page-43-0"></span>Installation von Web Server

### <span id="page-43-5"></span>**Die Installation von Web Server schlägt fehl, wenn im Installationsverzeichnis Dateien einer zuvor installierten Version vorhanden sind (keine Problemnummer)**

*Umgehung*

Sichern Sie alle Konfigurationsdateien. Entfernen Sie dann das Installationsverzeichnis, bevor Sie Web Server mithilfe des Java Enterprise System-Installationsprogramms installieren.

### <span id="page-44-0"></span>Probleme bei der Lokalisierung

### <span id="page-44-2"></span>Im Installationsprogramm wird der Bildschirm "Benutzerdefinierte Konfiguration" gelegentlich mit **einem fehlerhaften Textlayout angezeigt (#***6210498***)**

### *Umgehung*

Ändern Sie die Fenstergröße. Klicken Sie dann auf "Zurück" und anschließend auf "Weiter". Das Fenster wird richtig angezeigt.

### <span id="page-44-3"></span>**Die Option "Später konfigurieren" kann nicht bei der Installation für sämtliche Ländereinstellungen verwendet werden (#***6206190***)**

Wenn Sie bei der Installation für sämtliche Ländereinstellungen die Option "Später konfigurieren" verwenden, erhalten Sie viele fehlerhafte Links für das SUNWasuee-Paket.

### *Umgehung*

Fügen Sie die Lokalisierungspakete nach der Installation manuell hinzu.

## <span id="page-44-1"></span>Bekannte Probleme und Einschränkungen **Deinstallation**

### <span id="page-44-4"></span>**Falsches Standardinstallationsverzeichnis für Web Server und Application Server (#***6197056***)**

Wenn Sie Web Server oder Application Server unter Linux installieren, nimmt das Installationsprogramm die Installation im falschen Standardverzeichnis vor.

• Für Application Server legt das Installationsprogramm folgendes Standardverzeichnis fest:

/opt/SUNWappserver/appserver

/var/opt/SUNWappserver/domains/domain1/docroot

### Die richtigen Verzeichnisse lauten wie folgt:

/opt/sun/appserver

/var/opt/sun/appserver/domains/domain1/docroot

• Für Web Server legt das Installationsprogramm folgendes Standardverzeichnis fest:

/opt/SUNWwbsvr

/opt/SUNWwbsvr/https-<...>.PRC.Sun.COM/docs

### Die richtigen Verzeichnisse lauten wie folgt:

/opt/sun/webserver and /opt/sun/webserver/https-<...>.PRC.Sun.COM/docs

### *Umgehung*

Übernehmen Sie nicht die vom Installationsprogramm vorgegebenen Standardinstallationsverzeichnisse. Geben Sie manuell die oben angegebenen richtigen Werte ein.

### <span id="page-45-0"></span>**Das Deinstallationsprogramm stürzt ab und entfernt nicht alle Pakete (#***5091416***)**

Wenn das Installationsprogramm bei einer Installation unterbrochen wird, kann das Installationsprogramm nicht neu gestartet und das Deinstallationsprogramm nicht ausgeführt werden. Selbst wenn bestimmte Pakete erfolgreich installiert wurden, werden diese vom Installationsprogramm nicht erkannt.

### *Umgehung*

Entfernen Sie manuell alle verbleibenden Pakete, Verzeichnisse und Dateien der vorherigen Installation von Java ES.

### <span id="page-45-1"></span>**Deinstallation der Sun Cluster-Konsole führt zum Entfernen der lokalen Pakete (#***4994462***)**

Sie können den Java ES Uninstaller nicht für die Deinstallation von Sun Cluster verwenden. Wenn Sie das Sun Cluster-Konsolenpaket SUNWccon entfernen, versucht das Deinstallationsprogramm, alle Ländereinstellungspakete, die sich auf Sun Cluster beziehen, ebenfalls zu entfernen.

### *Umgehung*

Fügen Sie das Ländereinstellungspaket mit pkgadd erneut hinzu.

Gehen Sie zur erneuten Installation der Ländereinstellungspakete mit Ausnahme von Sun Cluster wie folgt vor:

**1.** 1. Wechseln Sie auf dem Datenträger in das Verzeichnis \${Media}/Product/\${PP}/Packages/locale/\${locale}

2. Installieren Sie alle aufgeführten Pakete erneut. Wiederholen Sie diese Schritte für andere Komponentenprodukte oder Ländereinstellungen.

Gehen Sie zur erneuten Installation der Ländereinstellungspakete für Sun Cluster wie folgt vor:

- **1.** Wechseln Sie auf dem Datenträger in das Verzeichnis von \${Media}/Product/sun\_cluster/Solaris\_*Version*/Packages or \${Media}/Product/sun\_cluster\_agents/Solaris\_*Version*/Packages
- **2.** Geben Sie alle Pakete für eine Ländereinstellung an.

#grep -i "<vollständiger Name der Ländereinstellung>" \*/pkginfo

**3.** Installieren Sie die oben aufgelisteten Pakete mit pkgadd erneut. Wiederholen Sie diese Schritte für andere Ländereinstellungen.

## <span id="page-46-0"></span>Bekannte Probleme: Linux

### <span id="page-46-1"></span>Erforderliche Bibliotheken

Für Linux sind folgende Kompatibilitätsbibliotheken erforderlich:

- compat-gcc-7.3-2.96.128.i386.rpm
- compat-gcc-c++-7.3-2.96.128.i386.rpm
- compat-libstdc++-7.3-2.96.128.i386.rpm

Wenn Sie 64-Bit Linux verwenden, müssen Sie die Systembibliotheken für 32-Bit Linux installieren.

### <span id="page-46-2"></span>**Wenn Message Queue mit dem Java ES Installer installiert wird, müssen Sie das Deinstallationsprogramm für die Deinstallation verwenden (keine Problemnummer)**

Wenn Sie die Linux RPMs direkt entfernen und das Installationsprogramm das nächste Mal ausführen, erkennt das Programm möglicherweise, dass Message Queue noch installiert ist, aber nicht ordnungsgemäß funktioniert.

#### <span id="page-46-3"></span>*Umgehung*

Wenn Sie die Message Queue-RPMs bereits manuell entfernt haben, müssen Sie Message Queue mit dem Deinstallationsprogramm deinstallieren. Führen Sie das Deinstallationsprogramm aus, und wählen Sie die zu entfernenden Message Queue-Komponenten aus.

#### <span id="page-46-4"></span>**Problem bei der Installation von Directory Server aufgrund fehlerhafter Links zu gemeinsam genutzten Komponenten in der Bibliothek (#***6199933***)**

Mehrere Links in /opt/sun/identity/lib sind fehlerhaft.

#### *Umgehung*

Ändern Sie /opt/sun/identity/lib wie folgt:

- **1.** Wechseln Sie in das Verzeichnis /lib:
	- # cd \${AM\_INSTALL\_DIR}/identity/lib
- **2.** Entfernen Sie die .jar-Dateien.

# rm -rf jaxrpc-spi.jar relaxngDatatype.jar xsdlib.jar

- **3.** Erstellen Sie neue Links.
	- # ln -s /opt/sun/private/share/lib/jaxrpc-spi.jar
	- # ln -s /opt/sun/private/share/lib/relaxngDatatype.jar
	- # ln -s /opt/sun/private/share/lib/xsdlib.jar

### <span id="page-47-0"></span>**Die Datei savestate wird angezeigt (#***5062553***)**

Während der Installation können Sie angeben, dass die von Ihnen eingegebenen Werte zur späteren Verwendung in einer Statusdatei gespeichert werden. Sie geben hierfür folgenden Befehl aus:

# ./installer -savestate=/var/tmp/save.state.output.txt

Gemäß den Standardberechtigungen für diese Statusdatei dürfen sämtliche Benutzer mit Ausnahme von Root-Benutzern den Inhalt der Datei anzeigen.

#### *Umgehung*

Ändern Sie die Berechtigungen für die Datei nach erfolgter Installation, indem Sie den Befehl chmod ausführen.

# chmod 600 save.state.output.txt

#### <span id="page-47-1"></span>**Messaging Server kann nicht in einer separaten Sitzung installiert werden (#***6175419***)**

Wenn Sie versuchen, Messaging Server und Access Manager in separaten Sitzungen zu installieren, schlägt die Installation fehl.

*Umgehung*

Installieren Sie Messaging Server und Access Manager SDK in einer Installationssitzung.

### <span id="page-47-2"></span>**Konfiguration von Directory Server unter Red Hat Linux 3.0 nicht möglich (#***5087845***)**

Während der Installation wird die erforderliche gemeinsam genutzte Bibliothek compat-libstdc++-7.3-2.96.122 RPM nicht installiert. Ohne RPM kann Directory Server nicht konfiguriert werden.

*Umgehung* Installieren Sie den RPM manuell von der Verteilungs-CD.

#### <span id="page-47-3"></span>**Der RPM für das Deinstallationsprogramm wird bei der Installation nicht immer installiert (#***5060658***)**

Bei manchen Komponenteninstallationen wird ein wichtiger RPM-Befehl für die Deinstallation, sun-entsys-uninstall-l10n-2.0-1, nicht installiert.

*Umgehung*

Installieren Sie den fehlenden RPM-Befehl auf folgende Weise manuell:

# rpm -i sun-entsys-uninstall-2.0.i386.rpm

Nach der RPM-Installation wird das Deinstallationsskript angezeigt.

### <span id="page-48-0"></span>**C-API-Verwendung von Message Queue für NSPR und NSS unter Linux (keine Problemnummer)**

In der Linux-Version von Java Enterprise System stellt Message Queue eigene Kopien der NSPR-(Netscape Portable Runtime-) und NSS-(Network Security Services-)Bibliotheken zur Verfügung. Die zusammen mit Message Queue installierten Versionen sind älter als die durch Java Enterprise System installierten Versionen.

Falls Message Queue im Standardverzeichnis installiert wurde, befinden sich die älteren Bibliotheken in /opt/imq/lib. Wenn Sie eine Message Queue-C-Anwendung erstellen, verweist die Laufzeitbibliothek der Message Queue-C-Anwendung (mqcrt.so) auf die NSPR- und NSS-Bibliotheken in/opt/imq/lib. Obwohl es sich hierbei um eine unterstützte und getestete Kombination handelt, empfiehlt es sich, die neueren von Java Enterprise System installierten Versionen unter /opt/sun/private/lib zu verwenden.

Wenn Sie die neueren Versionen der Bibliotheken verwenden möchten, legen Sie die Umgebungsvariable LD\_PRELOAD wie folgt fest:

```
/opt/sun/private/lib/libnspr4.so:\
/opt/sun/private/lib/libplc4.so:\
/opt/sun/private/lib/libplds4.so:\ 
/opt/sun/private/lib/libnss3.so:\
/opt/sun/private/lib/libssl3.so
```
Führen Sie Ihre Message Queue-C-Anwendung erst anschließend aus.

### <span id="page-48-1"></span>**Die letzte Seite des Installationsprogramms zeigt nach erfolgreicher Installation einen Java-Ausnahmefehler an (#***5052226***/#***5041569***)**

Auch nach erfolgreicher Installation werden auf der letzten Seite des Installationsprogramms verschiedene Java-Ausnahmefehler angezeigt. Eine Meldung, die besagt, dass die Installation erfolgreich war, wird dagegen nicht angezeigt.

### *Umgehung*

Ignorieren Sie den Fehler und zeigen Sie die Protokolle unter /var/sadm/install/logs an. Die Protokolle geben Aufschluss darüber, ob die Installation erfolgreich war oder nicht.

### <span id="page-48-2"></span>**Unzureichende Fensterbreite auf Benutzeroberfläche bei einigen Ländereinstellungen (#***4949379***)**

Das Fenster für bestimmte Sprachen, wie beispielsweise Deutsch, ist nicht breit genug, um die gesamte Oberfläche anzuzeigen. Demzufolge wird in manchen Elementen (z. B. in Tipps) der Text am rechten Rand oder an der Unterseite abgeschnitten.

*Umgehung* Ändern Sie die Fenstergröße manuell.

### <span id="page-49-1"></span>**Directory Server und Administration Server werden weiterhin ausgeführt, nachdem der Benutzer das Installationsprogramm beendet hat (#***5010533***)**

*Umgehung*

Halten Sie Directory Server und Administration Server manuell an. Werden Sie Superuser und gehen Sie folgt vor:

#/opt/sun/directory-server/stop-admin

#/opt/sun/directory-server/slapd-*Hostname*/stop-slapd.

### <span id="page-49-2"></span>**Es dauert drei bis vier Minuten, bis das Installationsprogramm die Willkommensseite anzeigt (#***5051946***)**

Beim Starten benötigt das Installationsprogramm für die Benutzeroberfläche drei bis vier Minuten, um die Willkommensseite anzuzeigen. Die Verzögerung bedeutet nicht, dass das Installationsprogramm hängt.

*Umgehung* Keine.

<span id="page-49-3"></span>**Die Zusammenfassungsseite des Installationsprogramms für die Benutzeroberfläche ist für japanische und koreanische Ländereinstellungen mitunter leer (#***5043169***)**

*Umgehung* Keine.

## <span id="page-49-0"></span>Unterstützung für Netscape Security Services 3.9.5

Java Enterprise System enthält Version 3.9.5 der Netscape-Sicherheitsbibliotheken. Directory Server, Directory Proxy und Administration Server können von der älteren Version (3.3.x) dieser Bibliotheken abhängen, die unter /usr/lib/mps/ installiert sind, während alle anderen Komponenten von der neueren Version (3.9.5) unter /usr/lib/mps/secv1/ abhängen.

## <span id="page-50-0"></span>Dokumentationsfehler und Aktualisierungen bei Java Enterprise System 2005Q1

### **Fehlerhafte Anweisungen bezüglich comm\_sssetup.pl im Messaging Server Administration Guide (***#6225803***)**

Im Messaging Server Administration Guide wird angegeben, dass comm\_dssetup.pl in /opt/SUNWmsgsr/install/dssetup.zip verwendet werden soll. Verwenden Sie nicht comm\_dssetup.pl.

*Umgehung*

Verwenden Sie die Version unter /opt/SUNWcomds/sbin.

### **Speicherort der Sun Cluster-Dokumentation**

Die Sun Cluster-Dokumentation steht auf der Java Enterprise System-Zubehör-CD Nr. 3 oder auf docs.sun.com zur Verfügung. Unter <http://docs.sun.com/prod/entsys.05q1> finden Sie die gesamte Dokumentation von Sun Cluster 3.1.

Die folgenden Bücher wurden durch die entsprechenden Informationen im *Sun Java Systems Communications Services 6 2005Q1 Deployment Planning Guide* ersetzt.

- *Sun Java System Calendar Server 6 2004Q2 Deployment Planning Guide*
- *Sun Java System Instant Messaging 6 2004Q2 Deployment Planning Guide*
- *Sun Java System Messaging Server 6 2004Q2 Deployment Planning Guide*
- *Sun Java System Communications Services 6 2004Q2 Enterprise Deployment Planning Guide*

Zudem wurde das *Installationshandbuch zu Sun Java System Instant Messaging 6 2004Q2* eingestellt, die entsprechenden Informationen sind jetzt im *Java Enterprise System-Installationshandbuch enthalten.*

## <span id="page-50-1"></span>Dateien für Neuverteilung

Sun Java Enterprise System 2005Q1 enthält keine Datei für eine Neuverteilung.

# <span id="page-51-0"></span>Problemmeldungen und Feedback

Wenn Sie mit Java Enterprise System Probleme haben, wenden Sie sich an die Kundenunterstützung von Sun. Dazu stehen Ihnen folgende Möglichkeiten zur Verfügung:

Sun-Softwaresupport unter: <http://www.sun.com/service/sunone/software>

Diese Site verfügt über Links zur Wissensdatenbank, zum Online-Support-Center und zu ProductTracker sowie zu Verwaltungsprogrammen und Support-Kontaktnummern.

• Die auf Ihrem Wartungsvertrag angegebene Telefonnummer.

Wenn Sie sich an die Kundenunterstützung wenden, halten Sie bitte die folgenden Informationen bereit, damit wir Sie optimal beraten können:

- Beschreibung des Problems einschließlich der Situation, in der das Problem auftrat, sowie seine Auswirkungen auf Ihre Arbeit.
- Rechnertyp, Betriebssystem- und Produktversion, einschließlich sämtlicher Patches und anderer Software, die mit dem Problem in Zusammenhang stehen könnten.
- Detaillierte Schritte zu den von Ihnen für die Reproduktion des Problems verwendeten Methoden.
- Sämtliche Fehlerprotokolle oder Kernspeicherauszüge.

Außerdem können Sie sich bei folgenden Interessengruppen anmelden, bei denen Sun Java Enterprise System-Themen erörtert werden:

snews://<YourNewsForum> snews://<YourSecondNewsForum>

## <span id="page-51-1"></span>Kommentare sind willkommen

Sun möchte seine Dokumentation laufend verbessern. Ihre Kommentare und Vorschläge sind daher immer willkommen.

Zum Mitteilen Ihrer Kommentare rufen Sie <http://docs.sun.com> auf und klicken Sie auf Send Comments. Geben Sie im Online-Formular den Dokumenttitel und die Teilenummer an. Die Teilenummer ist eine 7-stellige oder 9-stellige Zahl, die Sie auf der Titelseite des Handbuchs oder am Anfang des Dokuments finden. Der Titel dieses Buchs lautet beispielsweise Java Enterprise System Versionshinweise und die Teilenummer ist 819-0812.

## <span id="page-52-0"></span>Weitere Informationen über Sun

Nützliche Informationen über Sun finden Sie unter den folgenden Internet-Adressen:

- Dokumentation für Sun <http://docs.sun.com/prod/java.sys>
- Dokumentation zu Net Connect <http://docs.sun.com/prod/collNC3dot1>collection en
- Professionelle Dienste von Sun <http://www.sun.com/service/sunps/sunone>
- Sun-Softwareprodukte und -Dienste <http://www.sun.com/software>
- Sun-Softwaresupport <http://www.sun.com/service/sunone/software>
- Sun-Support und Knowledge Base <http://www.sun.com/service/support/software>
- Support und Schulungen von Sun <http://training.sun.com>
- Sun-Beratung und professionelle Dienste <http://www.sun.com/service/sunps/sunone>
- Sun-Informationen für Entwickler <http://developers.sun.com>
- Supportdienste für Sun-Entwickler <http://www.sun.com/developers/support>
- Sun-Softwareschulungen <http://www.sun.com/software/training>
- Sun-Software-Datenblätter <http://wwws.sun.com/software>

Weitere Informationen über Sun